# **Facility Users Training Guide**

## Indiana State Department of Health

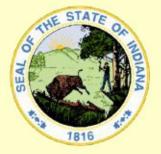

# WEB ELECTRONIC BIRTH REGISTRATION PROJECT

IN-01-0073-Facility Users Training Guide-A-061114 November 27, 2006 Document Version A

The Industry Standard in Vital

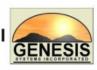

**Records Integrated Systems** 

| GENESIS Genesis Systems, Inc.           | Document ID:<br>IN-01-0073-Facility Users Training Guide-A-061114<br>Issue Date:<br>November 27, 2006 | Version:<br>A |
|-----------------------------------------|----------------------------------------------------------------------------------------------------|---------------|
| Title:                                  | Approved By:                                                                                          | Page No:      |
| IN EBRS Training Guide – Facility Users | Annachristine M. Hoover                                                                               | 2 of 38       |

## **Table of Contents**

| ) Version / Change Log3 |                                                                                                    |                                                                                                    |  |
|-------------------------|----------------------------------------------------------------------------------------------------|----------------------------------------------------------------------------------------------------|--|
| Introduc                | tion                                                                                                    | 4                                                                                                    |  |
| .1. Scope               | e                                                                                                    | 4                                                                                                    |  |
| . <b>2</b> . Mana       | gement/Technical Issues                                                                                                    | 4                                                                                                    |  |
| Training                | Topics                                                                                                    | 5                                                                                                    |  |
| 3.1.1.                  | Login                                                                                                    | 6                                                                                                    |  |
| 3.1.2.                  | Logout                                                                                                    | 7                                                                                                    |  |
| 3.1.3.                  | Navigating the IN EBRS                                                                                                    | 8                                                                                                    |  |
| 3.1.4.                  | Utilities Set Up and Configuration                                                                                                    | 12                                                                                                    |  |
|                         | <ul> <li>3.1.4.1.About Printer Setup</li> <li>3.1.4.2.Configure a Report or Form for Printing</li> <li>3.1.4.3.About User Parameters</li></ul>                           | 13<br>14                                                                                                    |  |
| 3.1.5.                  | IN EBRS Birth Menu                                                                                                    | 17                                                                                                    |  |
| 3.1.6.                  | Adding an Attendant and/or Certifier in Library Maintenance                                                                                                    | 18                                                                                                    |  |
| 3.1.7.                  | Adding a New Birth Record                                                                                                    | 20                                                                                                    |  |
| 3.1.8.                  | Electronic Certification                                                                                                    | 26                                                                                                    |  |
| 3.1.9.                  | Searching for a Birth Record                                                                                                    | 29                                                                                                    |  |
| 3.1.10.                 |                                                                                                    |                                                                                                    |  |
| 3.1.11.                 | Releasing a record to your Local Health Department                                                                                                    |                                                                                                    |  |
| 3.1.12.                 | Printing Forms                                                                                                    |                                                                                                    |  |
| 3.1.13.                 | Printing Reports                                                                                                    |                                                                                                    |  |
|                         | Introduc<br>.1. Scope<br>.2. Mana<br>Training<br>3.1.1.<br>3.1.2.<br>3.1.3.<br>3.1.4.<br>3.1.5.<br>3.1.6.<br>3.1.7.<br>3.1.8.<br>3.1.9.<br>3.1.10.<br>3.1.11.<br>3.1.12. | Introduction         .1. Scope         .2. Management/Technical Issues         Training Topics         3.1.1. Login         3.1.2. Logout         3.1.3. Navigating the IN EBRS         3.1.4. Utilities Set Up and Configuration         3.1.4. Outilities Set Up and Configuration         3.1.4. Outilities Set Up and Configuration         3.1.4. About Printer Setup         3.1.4. About Verinter Setup         3.1.4. About Verinter Setup         3.1.4. Access User Parameters         3.1.4. Access User Parameters         3.1.4. Access User Parameters         3.1.5. IN EBRS Birth Menu         3.1.6. Adding an Attendant and/or Certifier in Library Maintenance.         3.1.7. Adding a New Birth Record         3.1.8. Electronic Certification         3.1.9. Searching for a Birth Record         3.1.10. Updating an Unresolved Birth Record         3.1.11. Releasing a record to your Local Health Department         3.1.12. Printing Forms. |  |

| GENESIS                                 | Genesis Systems, Inc. | Document ID:<br>IN-01-0073-Facility Users Training Guide-A-061114<br>Issue Date:<br>November 27, 2006 | Version:<br><b>A</b> |
|-----------------------------------------|-----------------------|----------------------------------------------------------------------------------------------------|----------------------|
| Title:                                  |                       | Approved By:                                                                                          | Page No:             |
| IN EBRS Training Guide – Facility Users |                       | Annachristine M. Hoover                                                                               | 3 of 38              |

## 1.0 Version / Change Log

| Date       | Author(s)               | Notes                                                           |
|------------|-------------------------|-----------------------------------------------------------------|
| 11/22/2006 | Annachristine M. Hoover | Original Document                                               |
|            |                         |                                                                 |
|            |                         |                                                                 |
|            |                         |                                                                 |
|            |                         |                                                                 |
|            |                         |                                                                 |
|            | 11/22/2006              | Date     Author(s)       11/22/2006     Annachristine M. Hoover |

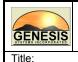

#### 2.0 Introduction

IN EBRS Training Guide – Facility Users

#### 2.1. Scope

This document serves as a training guide for facility users of the Indiana Electronic Birth Registration System (IN EBRS). The topics covered in this document address functionalities specific to the scope of responsibility of facility users within the IN EBRS.

#### **Management/Technical Issues** 2.2.

Any management issues and/or problems that may affect the implementation and/or use of the Facility Users Training Guide should be reported immediately to the following Genesis team members for the development of counter measures, solutions and/or alternatives:

Project Manager: Annachristine M. Hoover

Technical Lead: Thomas Young

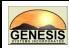

Title:

IN EBRS Training Guide – Facility Users

### 3.0 Training Topics

The training topics listed below pertain to functionalities that are specific to Facility Users of the IN EBRS. Each topic will be addressed separately in the pages to follow.

- Accessing the IN EBRS
- Navigating the IN EBRS
- Printer Set-up
- Accessing User Parameters
- IN EBRS Main Menu
- Adding an Attendant/Certifier to Library Maintenance Tables
- Adding a Birth Record
- Electronic Certification
- Searching for a Birth Record
- Updating an Unresolved Birth Record
- Releasing a record to your Local Health Department
- Printing Forms
- Printing Reports

| GENESIS Ge                              | enesis Systems, Inc. | Document ID:<br>IN-01-0073-Facility Users Training Guide-A-061114<br>Issue Date:<br>November 27, 2006 | Version:<br>A |
|-----------------------------------------|----------------------|----------------------------------------------------------------------------------------------------|---------------|
| Title:                                  |                      | Approved By:                                                                                          | Page No:      |
| IN EBRS Training Guide – Facility Users |                      | Annachristine M. Hoover                                                                               | 6 of 38       |

#### 3.1.1. Login

1. To access the IN EBRS, click on the IN EBRS icon on your desktop.

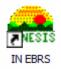

2. Login to the EBRS by entering your username and password in the appropriate fields provided and Click OK.

| Genesis Login User Name: Password:                    | <b>~</b>       |
|-------------------------------------------------------|----------------|
| C <u>h</u> ange<br>Password <u>O</u> K<br>☐ Demo Mode | <u>C</u> ancel |

Passwords must be between 6-8 characters in length and must contain at least 1 letter and 1 number.

3. The window (below) will appear only if you are assigned to more than one facility location. Select a location by picking from the selection in the drop-down list and click OK.

| Select a Location |                                       | 1 |
|-------------------|---------------------------------------|---|
|                   | Please select the location you are in |   |
| Location Name:    | <u>_</u>                              |   |
|                   | <u> </u>                              |   |

| Genesis Systems, Inc.                   | Document ID:<br>IN-01-0073-Facility Users Training Guide-A-061114<br>Issue Date:<br>November 27, 2006 | Version:<br>A |
|-----------------------------------------|----------------------------------------------------------------------------------------------------|---------------|
| Title:                                  | Approved By:                                                                                          | Page No:      |
| IN EBRS Training Guide – Facility Users | Annachristine M. Hoover                                                                               | 7 of 38       |

#### 3.1.2. Logout

Exit or Logout of the IN EBRS using one of the following methods:

- Select Exit from the Processing menu in the main window of the IN EBRS.
- From the Main Menu, click on the [X] (close window option) located in the upper right hand corner of the screen to close the application.

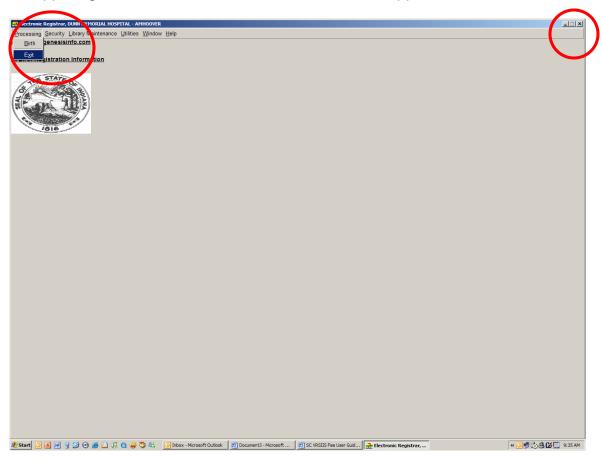

| GENESIS Genesis Systems, Inc.           | Document ID:<br>IN-01-0073-Facility Users Training Guide-A-061114<br>Issue Date:<br>November 27, 2006 | Version:<br><b>A</b> |
|-----------------------------------------|----------------------------------------------------------------------------------------------------|----------------------|
| Title:                                  | Approved By:                                                                                          | Page No:             |
| IN EBRS Training Guide – Facility Users | Annachristine M. Hoover                                                                               | 8 of 38              |

#### 3.1.3. Navigating the IN EBRS

#### Using the Mouse

Use the mouse to navigate the IN EBRS. Click on the various items (hyperlinked text and/or icons) on the menu to perform functions related to Birth Registration.

#### Using Your Keyboard

**TAB:** The 'TAB' key is the Windows standard for moving from one control to another. A control refers to anything on the screen that either accepts user input or enables action. When you are 'on' a control, the control is said to 'have focus'. A flashing cursor, bolded text and in some cases, a dotted line frame will indicate where focus is located. You can also change focus by clicking on another control with the left mouse button.

**Shift + Tab:** Holding down the shift key and pressing Tab simply reverses the 'TAB order' and moves focus back to the previous control.

**Enter:** The 'Enter' key typically means 'Execute'. It is the equivalent of double clicking using the mouse. If a control has focus and the Enter key is pressed, whatever action is associated with that control will be initiated.

**Alt + key:** The sequence of holding down the Alt key and then pressing one of the letter keys on the keyboard is referred to as a 'Hot Key'. The screen will provide a visual cue to indicate what Hot Keys exist to perform a function.

**Left/Right/Up/Down Arrows:** These keys are used to navigate within a field or within a 'pick list'. Within a field, the left and right arrows will move the cursor back and forth to let you change a specific letter, etc. The backspace and delete keys also operate within a field to allow editing. Within a drop down list (pick list), the Up and Down arrows can be used to navigate through the list. Also the PgUp and PgDn keys can be used. In a drop down list, once you have selected the choice you want (highlighted) by placing focus on it with the arrow keys, pressing Tab will accept the selected choice and move focus to the next field.

| GENESIS Genesis Systems, Inc.           | Document ID:<br>IN-01-0073-Facility Users Training Guide-A-061114<br>Issue Date:<br>November 27, 2006 | Version:<br>A |
|-----------------------------------------|----------------------------------------------------------------------------------------------------|---------------|
| Title:                                  | Approved By:                                                                                          | Page No:      |
| IN EBRS Training Guide – Facility Users | Annachristine M. Hoover                                                                               | 9 of 38       |

**Alt+Down Arrow:** This key sequence has significance for a special type of field referred to as a 'Drop Down Box'. It is also known as a 'Combo Box' or 'Pick List'. The small arrow pointer (drop down arrow) on the right side of the field indicates that a list is available for you to select from. You can, of course, click on the drop down arrow to cause the list to open and then use the mouse to scroll through and select a choice. If you prefer to keep you hands on the keyboard, you can hold down the Alt key and press the 'Down Arrow' on the keyboard. This will open the pick list and you can use the Down and Up arrows to navigate through the list.

#### Minds Eye (Type Ahead Logic)

Type Ahead logic provides another way to save time by eliminating the number of keystrokes to pull up an item from a drop down box. In the drop down boxes for States, Counties, Towns, Attendants/Certifiers, and facilities we have introduced this 'Type Ahead' feature. This simply means that when you have focus on these fields you can simply begin typing and the list will filter as you type. Where this deviates from typical combo boxes is the typing is not limited to 1 character. If focus is on the State field and you type 'C', focus will be on 'C'alifornia. If you then type an 'O', the field will filter down to 'CO'lorado and if you then type an 'N' the field will filter to 'CON'necticut. This is a more advanced type ahead method than used in typical Windows applications where normally the first 'C' would yield California, pressing the 'O' would give you Oregon and the 'N' would probably produce 'Norway' or 'North Carolina.' In our 'State' lists you can also type the two character standard abbreviation such as 'OK' or 'OH' or 'NJ' to immediately focus on the correct choice.

#### Space Bar

For the most part, you will find it more convenient to use the mouse to click on 'Check Boxes' to turn them on or off. But if you wish, you can also use the Tab key to advance to the checkbox and then press the Space Bar to toggle the checkbox item on or off. Using the Tab key can be a time saving step.

#### Tool Tips

Tool Tips can be very helpful if the user needs to know what a certain icon represents. Simply hover the mouse over the icon and the Tool Tip will display.

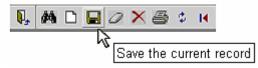

| Genesis Systems, In                     | Document ID:<br>IN-01-0073-Facility Users Training Guide-A-061114<br>IS. Issue Date:<br>November 27, 2006 | Version:<br>A   |
|-----------------------------------------|----------------------------------------------------------------------------------------------------|-----------------|
| Title:                                  | Approved By:                                                                                              | Page No:        |
| IN EBRS Training Guide – Facility Users | Annachristine M. Hoover                                                                                   | <b>10 of 38</b> |

### **Registration Toolbar**

The toolbar within Registration provides quick and easy access to the most commonly used commands:

| lcon       | Hot Key                 | Registration Function                |
|------------|-------------------------|--------------------------------------|
| Į,         | Alt + F + X             | E <u>x</u> it the Application        |
| <b>#</b>   | Alt + G + F<br>Ctrl + F | <u>F</u> ind Records                 |
| D          | Alt + G + N<br>Ctrl + N | Create a <u>N</u> ew Record          |
|            | Alt + G + S<br>Ctrl + S | Save the Current Record              |
| 0          | Alt + G + A             | C <u>a</u> ncel                      |
| ×          | Alt + G + D             | Delete Record                        |
|            | Alt + G + P             | <u>P</u> rint Menu                   |
| \$         | Alt + G + R<br>F5       | Refresh Record Queue                 |
| Η          |                         | Move to the First Record             |
|            | Alt + G + I             | Move to the Previous Record          |
|            | Alt + G + E             | Move to the Next Record              |
| H          | Alt + G + L             | Move to the <u>L</u> ast Record      |
| ¢          | Alt + G + V             | Move to the Pre <u>v</u> ious Screen |
| ⇒          | Alt + G + C             | Move to the Next Screen              |
| Ж          | Alt + E + U             | C <u>u</u> t                         |
| ₿ <u>₽</u> | Alt + E + O             | С <u>о</u> ру                        |
| æ          | Alt + E + P             | <u>P</u> aste                        |
| Ú          | Alt + H + H<br>F1       | Topic <u>H</u> elp                   |

| Genesis Systems, Inc.                   | Document ID:<br>IN-01-0073-Facility Users Training Guide-A-061114<br>Issue Date:<br>November 27, 2006 | Version:<br>A |
|-----------------------------------------|----------------------------------------------------------------------------------------------------|---------------|
| Title:                                  | Approved By:                                                                                          | Page No:      |
| IN EBRS Training Guide – Facility Users | Annachristine M. Hoover                                                                               | 11 of 38      |

| lcon    | Hot Key     | Registration Function      |
|---------|-------------|----------------------------|
| <u></u> | Alt + H + S | <u>S</u> earch Online Help |

#### Hot Keys

Hot keys provide shortcuts to perform various actions using the keyboard. Hot keys can be accessed using the **ALT key** in combination with the <u>underscored</u> <u>letter</u> in various menu items.

| 🏯 Request Scre    | een, INHOUSE FACILITY - ACMHOOVER          |
|-------------------|--------------------------------------------|
| Reguest functions | Edit Window Help                           |
| 🗅 <u>N</u> ew     | Edit <u>W</u> indow <u>H</u> elp<br>Ctrl+N |
| <b>↑</b>          | + N = Create New Record                    |

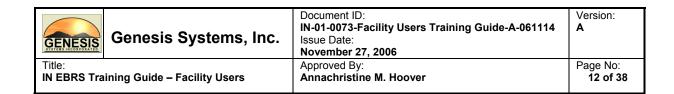

#### 3.1.4. Utilities Set Up and Configuration

#### 3.1.4.1. About Printer Setup

The Printer Setup function provides the capability to select a specific printer to be used for each printed form. The hardcopy output will be directed to the specified printer each time that particular form is generated. For example, your facility may want to direct birth certificates to one printer and reports to another printer.

Configuring forms/reports is specific to each individual workstation. If you attempt to run a report that has not been configured in the Printer Setup, an error will occur, so please remember to set-up your forms/reports prior.

#### Main Printer Tray Setup Window

| vailable Reports:                                                                                                    | Current Printer:                                                                                                    |
|----------------------------------------------------------------------------------------------------|----------------------------------------------------------------------------------------------------|
| Sentified By Centifier<br>acality Unresolved Birth Records<br>twospaper Lister<br>Swespaper Lister<br>Provide Security Letter<br>Social Security Letter<br>Istelistical Report<br>Artification of Birth Facts | Microsoft Office Document Image Writer<br>Lewistown 1st Floor Color<br>HP Leards 1600 Series POL<br>hp deskjet 512 series<br>File Primi FadEx Kinko's<br>Cenon C LBP 40PS<br>Anne-6127<br>Actoba EDE<br>Current Tray:<br>As Per Primter Settings<br>Auto<br>Tray1 (A4/Ltr. Cassette)<br>MPF<br>Not assigned |
|                                                                                                    | Save Report Configuration Exit                                                                                                    |

The Main Printer Tray Setup window is divided into three frames:

#### Available Reports

This frame will display all available reports and forms that are the user may configure.

#### Current Printer

This frame will display all available printers that are currently mapped to your workstation and available for selection, as well as, an option of Not Assigned.

#### **Current Tray**

This frame will display the tray options for the corresponding printer that is selected under Current Printer, as well as an option of Not Assigned.

| GENESIS Genesis Systems, Inc.           | Document ID:<br>IN-01-0073-Facility Users Training Guide-A-061114<br>Issue Date:<br>November 27, 2006 | Version:<br>A |
|-----------------------------------------|----------------------------------------------------------------------------------------------------|---------------|
| Title:                                  | Approved By:                                                                                          | Page No:      |
| IN EBRS Training Guide – Facility Users | Annachristine M. Hoover                                                                               | 13 of 38      |

### 3.1.4.2. Configure a Report or Form for Printing

1. From the main menu, under Utilities, click Printer Setup.

| 🚓 Electronic Registrar, DUNN MEMORIAL HOSPITAL - AMHOOVER |                   |                             |  |  |
|-----------------------------------------------------------|-------------------|-----------------------------|--|--|
| Processing Security Library Maintenance                   | <u>U</u> tilities | Window Help                 |  |  |
| http://www.genesisinfo.com                                |                   | et System Flags             |  |  |
|                                                           | Fiel              | d Help Utility <u>2</u> 005 |  |  |
| IN Birth Registration Information                         | <u>P</u> rin      | ter Setup                   |  |  |
|                                                           | <u>V</u> iev      | w Error Logs                |  |  |
| THE STATE OA                                              | <u>C</u> ha       | nge Password                |  |  |
| 8                                                         | U <u>s</u> e      | r Parameters                |  |  |
| THE TOTOL                                                 |                   |                             |  |  |

- 2. In Available Reports, select the report or form to be configured.
- 3. Under Current Printer, select the printer that you would like to direct the report or form to.
- 4. Under Current Tray, select the desired printer tray/settings.
- 5. To save, press the Save Report Configuration button.
- 6. The Printer Setup Utility can be closed by clicking the Exit button or by pressing Alt + E.

#### Notes:

- This process must be repeated for each report.
- If a printer is changed on the system, any forms or reports that had been configured for the previous printer must be re-configured for the new printer.

| GENESIS Genesis Systems, Inc.           | Document ID:<br>IN-01-0073-Facility Users Training Guide-A-061114<br>Issue Date:<br>November 27, 2006 | Version:<br>A |
|-----------------------------------------|----------------------------------------------------------------------------------------------------|---------------|
| Title:                                  | Approved By:                                                                                          | Page No:      |
| IN EBRS Training Guide – Facility Users | Annachristine M. Hoover                                                                               | 14 of 38      |

#### 3.1.4.3. About User Parameters

Certain characteristics of the system can be tailored according to user preference. This includes items such as color schemes, time-out durations, and directory paths for certain files, etc. In some cases, the tabs in this area allow for changing settings and in other cases they provide a source for information about current settings. User Parameters contains four tabs: Directories, Visual Cueing, Admin and Preferences.

As a hospital user, the tabs that will be of main concern to you are two tabs: Directories and Visual Cueing. The following pages will provide details about these two tabs specific to the scope of our responsibility within the IN EBRS.

#### Directories

| Directories                |                             |  |
|----------------------------|-----------------------------|--|
| Directories                |                             |  |
|                            |                             |  |
| Web VR2000                 |                             |  |
| Application Location Name: |                             |  |
|                            |                             |  |
| Application Location:      | C.WINNT                     |  |
|                            |                             |  |
| Application Import:        | C:\WINNT\Web VR2000\Import\ |  |
|                            |                             |  |
| Application Export:        | C:\WINNT\Web VR2000\Export\ |  |
|                            |                             |  |
| Application Errors:        | C:\WINNT\Web VR2000\Error\  |  |
|                            |                             |  |
| Application Log:           | C:\WINNT\Web VR2000\Log\    |  |
|                            |                             |  |
|                            |                             |  |

This tab contains all of the locations for each directory used by the IN EBRS. Application location name and application location are set when the system is installed and therefore, cannot be manually changed. The remaining items on this tab are application import, export, errors and log. These four sections indicate the directory paths for the import, export, errors and log files. They can be manually changed at any time by clicking on the associated ellipses.

| GENESIS     | Genesis Systems, Inc.         | Document ID:<br>IN-01-0073-Facility Users Training Guide-A-061114<br>Issue Date:<br>November 27, 2006 | Version:<br>A |
|-------------|-------------------------------|----------------------------------------------------------------------------------------------------|---------------|
| Title:      | aining Guide – Facility Users | Approved By:                                                                                          | Page No:      |
| IN EBRS Tra |                               | Annachristine M. Hoover                                                                               | 15 of 38      |

### **Visual Cueing**

| Visual Cueing                                                                                            |                                                                                                    |
|----------------------------------------------------------------------------------------------------|----------------------------------------------------------------------------------------------------|
| Colors                                                                                                   |                                                                                                    |
| changing the background and text colors to signal a<br>scheme consists of a Yellow background with Black | Visual Cueing colors. Visual Cueing is the process of<br>problem to the user. The Genesis default Visual Cueing color<br>text. Changing these colors will NOT affect your Windows<br>ne, click Start, Settings, Control Panel, Display, and choose the<br>rs will change colors for all Windows applications. |
| Visual Cueing Unresolved Colors                                                                          | Visual Cueing Resolved Colors                                                                                                    |
| Genesis <u>T</u> ext<br><u>B</u> ackground                                                               | Genesis <u>T</u> ext<br><u>Background</u>                                                                                                    |
| 1                                                                                                    |                                                                                                    |

The default visual cueing color schemes are as follows:

- Unresolved fields: bright yellow background with black text
- Field in focus: light yellow background with black text
- Resolved fields: white background with black text
- Disabled fields: gray background with white and/or black text

However, these colors may be changed to accommodate vision-impaired users. This is simply done by clicking on the text or background buttons and selecting the preferred color. The resolved colors can also be changed in this manner.

| GENESIS Genesis Systems, Inc.           | Document ID:<br>IN-01-0073-Facility Users Training Guide-A-061114<br>Issue Date:<br>November 27, 2006 | Version:<br><b>A</b> |
|-----------------------------------------|----------------------------------------------------------------------------------------------------|----------------------|
| Title:                                  | Approved By:                                                                                          | Page No:             |
| IN EBRS Training Guide – Facility Users | Annachristine M. Hoover                                                                               | 16 of 38             |

#### 3.1.4.4. Access User Parameters

1. From the SC VRSIIS Main Menu, click on Utilities, then User Parameters from the choices available in the drop-down list.

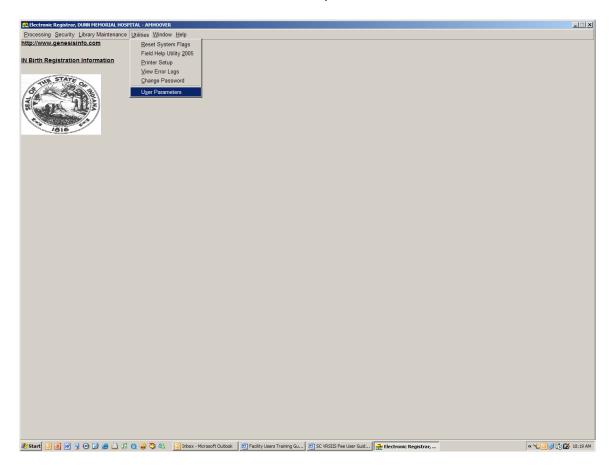

| Genesis Systems, Inc.                   | Document ID:<br>IN-01-0073-Facility Users Training Guide-A-061114<br>Issue Date:<br>November 27, 2006 | Version:<br>A |
|-----------------------------------------|----------------------------------------------------------------------------------------------------|---------------|
| Title:                                  | Approved By:                                                                                          | Page No:      |
| IN EBRS Training Guide – Facility Users | Annachristine M. Hoover                                                                               | 17 of 38      |

#### 3.1.5. IN EBRS Birth Menu

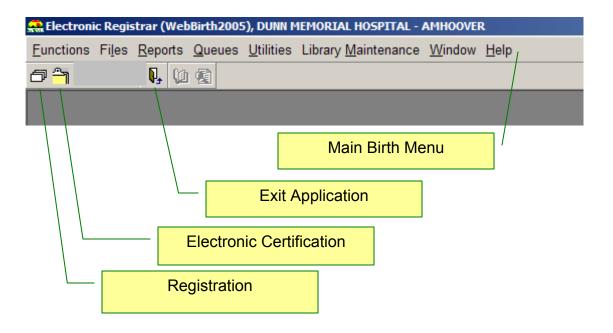

Menu items can be accessed either by using your mouse or using your keyboard (Alt + Hotkey combination).

| GENESIS     | Genesis Systems, Inc.        | Document ID:<br>IN-01-0073-Facility Users Training Guide-A-061114<br>Issue Date:<br>November 27, 2006 | Version:<br>A |
|-------------|------------------------------|----------------------------------------------------------------------------------------------------|---------------|
| Title:      | ining Guide – Facility Users | Approved By:                                                                                          | Page No:      |
| IN EBRS Tra |                              | Annachristine M. Hoover                                                                               | 18 of 38      |

#### 3.1.6. Adding an Attendant and/or Certifier in Library Maintenance

The purpose of adding an attendant and/or certifier in library maintenance is to populate the Attendants/Certifiers list that users from your facility can select from when assigning an attendant and/or certifier to a birth record.

Please follow the steps below to add an attendant and/or Certifier in Library Maintenance:

1. From the Birth Menu, under Library Maintenance, select Attendant/Certifier.

| 🊓 Electronic Registrar (WebBirth2005), DUNN M | IEMORIAL HOSPITAL - AMHO | OVER     | _ 8 × |
|-----------------------------------------------|--------------------------|----------|-------|
| Eunctions Files Reports Queues Utilities      | Library Maintenance Wind | wow Help |       |
| 🗗 🆰 💷 🕵 🥟 🔍 🛄 🕼 🛞                             | Attendant/Certifier      |          |       |
|                                               | <u>C</u> ounty           |          |       |
|                                               | Eacility                 |          |       |
|                                               | State                    |          |       |
|                                               | <u>T</u> own             |          |       |
|                                               | Zip Code                 |          |       |
|                                               |                          |          |       |
|                                               |                          |          |       |

2. Click on the Add New Record icon in the Attendant/Certifier Library Maintenance Table window to create a new entry.

|                                                                    | ance, DUNN MEMORIAL HOSP      | ITAL - AMHOOVER     |               |                       |               |                                          | _         |
|--------------------------------------------------------------------|-------------------------------|---------------------|---------------|-----------------------|---------------|------------------------------------------|-----------|
| cord <u>E</u> dit <u>Window</u> <u>H</u> elp                       |                               |                     |               |                       |               |                                          |           |
|                                                                    | , <b>V. (2)</b> (2)           |                     |               |                       |               |                                          |           |
| d a new record<br>Facility Mame:                                   | DUNN MEMORIAL HOSP            | NT AL               | _             |                       | -             | Attendant/C                              | ertifier  |
| Tacinty barne.                                                     | DUNN MEMORIAL HOSP            | TAL                 | _             |                       | •             |                                          |           |
| First Name: AARC                                                   | NN                            | [.                  | Address:      | 2 NORTH MERIDIAN ST.  |               |                                          |           |
|                                                                    |                               |                     |               |                       |               |                                          |           |
| Last Name: WAG                                                     | NER                           |                     | State:        | INDIANA               | •             |                                          |           |
|                                                                    |                               |                     |               |                       |               |                                          |           |
| Role: ATTE                                                         | NDANT/CERTIFIER               | •                   | Town:         | INDIANAPOLIS (MARION) |               |                                          |           |
|                                                                    |                               |                     |               |                       |               |                                          | а         |
| Type: M.D.                                                         |                               | •                   | Zip Code:     | 46107 •               |               |                                          |           |
|                                                                    |                               |                     | 1.1           |                       |               |                                          |           |
| Other:                                                             |                               |                     |               |                       |               |                                          |           |
|                                                                    |                               |                     |               | Display In Lists?     |               |                                          |           |
| License:                                                           |                               |                     | PIN:          | 1000X                 |               |                                          |           |
|                                                                    |                               |                     |               |                       |               | 1                                        |           |
| NPI Number:                                                        |                               |                     |               |                       |               | Sa                                       | ive       |
|                                                                    |                               | I.                  |               |                       |               |                                          |           |
|                                                                    |                               |                     |               |                       |               |                                          |           |
|                                                                    |                               |                     |               |                       |               |                                          |           |
|                                                                    |                               |                     |               |                       |               |                                          |           |
|                                                                    |                               |                     |               |                       |               |                                          |           |
| ttondonto/Cortifi                                                  |                               |                     |               |                       |               |                                          | 3 Records |
| ttendants/Certifi                                                  | ers                           |                     |               |                       |               |                                          | 3 Records |
|                                                                    |                               |                     | CERTIFIERTYPE |                       |               | TOWNNAME                                 | 3 Records |
| CERTIFIERFIRSTNAM                                                  | E CERTIFIERLASTNAME<br>WAGNER | ATTENDANT/CERTIFIER | M.D.          | E CERTIFIERTYPEOTHER  | 2 NORTH MERID |                                          | 3 Records |
| ttendants/Certifi<br>CERTIFIERFIRSTNAM<br>AANACHRISTINE<br>CLAYTON | E CERTIFIERLASTNAME           |                     | M.D.<br>M.D.  | E CERTIFIERTYPEOTHER  |               | IAN ST. INDIANAPOLIS<br>IAN INDIANAPOLIS | 3 Records |

| GENESIS Genesis Systems, Inc.           | Document ID:<br>IN-01-0073-Facility Users Training Guide-A-061114<br>Issue Date:<br>November 27, 2006 | Version:<br>A |
|-----------------------------------------|----------------------------------------------------------------------------------------------------|---------------|
| Title:                                  | Approved By:                                                                                          | Page No:      |
| IN EBRS Training Guide – Facility Users | Annachristine M. Hoover                                                                               | 19 of 38      |

3. Enter all available information in the appropriate fields and click on the Save button to add entry to the library maintenance table.

| Attendant/Certifier Maintenance, DUNN MEMORIAL HOS   | PITAL - AMHOOVER    |           |                    |         |                                 |           |             | _ 🗆 🗡     |
|------------------------------------------------------|---------------------|-----------|--------------------|---------|---------------------------------|-----------|-------------|-----------|
| Record Edit Window Help                              |                     |           |                    |         |                                 |           |             |           |
| 🗅 🖬 × # 🖉 🔏 🛍 🛍 🚺 🛍 🍘                                |                     |           |                    |         |                                 |           |             |           |
|                                                      |                     |           |                    |         |                                 | Atte      | ndant/Certi | fier      |
| Facility Name: DUNN MEMORIAL HOSI                    |                     |           |                    | •       |                                 | 71110     |             |           |
| DONITINEMONALEITOO                                   |                     |           |                    |         |                                 |           |             |           |
|                                                      |                     |           |                    |         |                                 |           |             |           |
| First Name:                                          |                     | Address:  |                    |         |                                 |           |             |           |
| ,                                                    |                     | 1         |                    |         |                                 |           |             |           |
| Last Name:                                           |                     | State:    |                    |         | •                               |           |             |           |
|                                                      |                     | 1         |                    |         |                                 |           |             |           |
| Role:                                                | -                   | Town:     |                    |         |                                 |           |             |           |
|                                                      |                     | TOWN.     |                    |         | •                               |           | <b>C</b>    |           |
|                                                      |                     |           |                    |         |                                 |           |             |           |
| Туре:                                                | •                   | Zip Code: | •                  |         | _                               |           | 0           |           |
|                                                      |                     |           |                    |         |                                 |           | 00          |           |
| Other:                                               |                     |           |                    |         |                                 |           |             |           |
|                                                      |                     | I         | Display In Lists?  |         |                                 |           |             |           |
| License:                                             |                     |           |                    |         |                                 |           |             |           |
|                                                      |                     | PIN:      |                    |         |                                 |           |             |           |
| NPI Number:                                          |                     |           |                    |         |                                 |           |             |           |
| NPI Number.                                          |                     |           |                    |         |                                 |           | Save        |           |
|                                                      | I                   |           |                    |         |                                 |           |             |           |
|                                                      |                     |           |                    |         |                                 |           |             |           |
|                                                      |                     |           |                    |         |                                 |           |             |           |
|                                                      |                     |           |                    |         |                                 |           |             |           |
|                                                      |                     |           |                    |         |                                 |           |             |           |
| Attendants/Certifiers                                |                     |           |                    |         |                                 |           |             | 3 Records |
| Altendants/ oertiners                                |                     |           |                    |         |                                 |           |             |           |
|                                                      |                     |           |                    |         |                                 |           |             |           |
| CERTIFIERFIRSTNAME CERTIFIERLASTNAME<br>AARON WAGNER | ATTENDANT/CERTIFIER |           | CERTIFIERTYPEOTHER | LICENSE | ADDRESS<br>2 NORTH MERIDIAN ST. | TOWNNAM   |             |           |
| ANNACHRISTINE HOOVER                                 | ATTENDANT/CERTIFIER |           |                    |         | 2 NORTH MERIDIAN ST.            | INDIANAPO |             |           |
| CLAYTON HOOVER                                       | ATTENDANT/CERTIFIER |           |                    |         | 2 NORTH MERIDIAN                | LAWRENCE  |             |           |
|                                                      |                     |           |                    |         |                                 |           |             |           |
|                                                      |                     |           |                    |         |                                 |           |             |           |
|                                                      |                     |           |                    |         |                                 |           |             |           |
|                                                      |                     |           |                    |         |                                 |           |             |           |
|                                                      |                     |           |                    |         |                                 |           |             |           |
|                                                      |                     |           |                    |         |                                 |           |             |           |
|                                                      |                     |           |                    |         |                                 |           | <u> </u>    |           |
|                                                      |                     |           |                    |         |                                 |           |             |           |
|                                                      |                     |           |                    |         |                                 |           |             |           |

4. Your entry should be immediately available in the list of Attendants/Certifiers for your facility.

|                | CERTIFIERLASTNAME | 0007000000          | OFFICIENT OF | CERTIFIERTYPEOTHER | LIOFNIOT | 1000500              | TOWNNAME     | 1 |
|----------------|-------------------|---------------------|--------------|--------------------|----------|----------------------|--------------|---|
| RUPERFIRSTNAME |                   | ATTENDANT/CERTIFIER |              | CERTIFIERTYPEUTHER |          | 2 NORTH MERIDIAN ST. | INDIANAPOLIS |   |
| INACHRISTINE   |                   | ATTENDANT/CERTIFIER |              |                    |          | 2 NORTH MERIDIAN ST. | INDIANAPOLIS |   |
| AYTON          |                   | ATTENDANT/CERTIFIER |              |                    |          | 2 NORTH MERIDIAN     | LAWRENCEPORT |   |
|                |                   |                     |              |                    |          |                      |              |   |

| GENESIS     | Genesis Systems, Inc.        | Document ID:<br>IN-01-0073-Facility Users Training Guide-A-061114<br>Issue Date:<br>November 27, 2006 | Version:<br>A |
|-------------|------------------------------|----------------------------------------------------------------------------------------------------|---------------|
| Title:      | ining Guide – Facility Users | Approved By:                                                                                          | Page No:      |
| IN EBRS Tra |                              | Annachristine M. Hoover                                                                               | 20 of 38      |

#### 3.1.7. Adding a New Birth Record

Please follow the steps below to add a new birth record in the IN EBRS:

1. Click on the Registration icon 🗇 found in the Birth Menu to access the registration screen.

| Electronic Revistrar (WebBirth2005), DUNN MEMORIAL HOSPITAL - AMHOOVER   | X |
|--------------------------------------------------------------------------|---|
| Eunctions Files Reports Queues Utilities Library Maintenance Window Help |   |
|                                                                          |   |
| Reparation/inhouse                                                       |   |
| _                                                                        |   |

2. Click on the Create a New Record icon D to begin a new record in the IN EBRS.

| Electronic Registrar (WebBirth2005), DUNN MEMORIAL HOSPITAL - AMHOOVER - [Registratio                                                                                         | n]                          |                  |                            | _ 8 × |
|----------------------------------------------------------------------------------------------------|-----------------------------|------------------|----------------------------|-------|
| Eunctions Registration Piles Edit Reports Queues Utilities Library Maintenance V                                                                                              | <u>V</u> indow <u>H</u> elp |                  |                            | _8×   |
| ⋽ <sup>∽</sup> ┓╙ <u>⋒</u> ⊘∥ <mark>,</mark> А <u></u> <u></u> <u></u> , <i>⊂</i> , <i></i> , <i></i> , <i></i> , <i></i> , <i></i> , <i></i> , <i></i> , <i></i> , <i></i> , |                             |                  |                            |       |
| MMR: Create a new record                                                                                                    | ALL UNRESOLVED              |                  | ×                          |       |
| General Mother 1 Mother 2                                                                                                    | Father Me                   | dical 1 Medical  | 2 Certifier                |       |
|                                                                                                    |                             | -                |                            |       |
| Hello! This is a new design DESCRIPTION                                                                                                    |                             |                  |                            |       |
|                                                                                                    |                             |                  |                            |       |
|                                                                                                    | Mother's Medical Reco       |                  | Child's Information        |       |
| Record Type?                                                                                                    | Number:                     | d                | Time of Birth:             |       |
| Child's Place of Birth                                                                                                    |                             |                  | Time of Birth:             |       |
| Name:                                                                                                    | -                           |                  | Am/Pm:                     |       |
| Type: County:                                                                                                    |                             |                  | Date of                    |       |
| State: City:                                                                                                    | Date PA Signed:             | 1.1              | Birth:                     |       |
| Child's Connect Level News                                                                                                    |                             |                  | Plurality:                 |       |
| Child's Current Legal Name     First Name:     Middle Name:                                                                                                    | Last Name:                  | Suffix:          |                            |       |
|                                                                                                    |                             | -                | Birth Order:               |       |
|                                                                                                    |                             |                  |                            |       |
| - Mother's Current Legal Name                                                                                                    |                             |                  | Number Of Infants Alive:   |       |
| First Name: Middle Name:                                                                                                    | Last Name:                  | Suffix:          |                            |       |
|                                                                                                    |                             | ·                | Child's Sex:               |       |
| Mother's Mailing Address                                                                                                    |                             |                  |                            |       |
| Building Number: Pre Direction: Street Name:                                                                                                    | Street Type: Post [         | Direction: Apt#: |                            |       |
|                                                                                                    |                             | •                | 1                          |       |
| State / Country: Country:                                                                                                    | City:                       |                  | Mother's Residence Address |       |
|                                                                                                    | •                           |                  |                            |       |
| Zip: Ext: Inside City Limits?                                                                                                    |                             |                  |                            |       |
|                                                                                                    |                             |                  | Mother's Mailing Address   |       |
|                                                                                                    |                             |                  |                            |       |
|                                                                                                    |                             |                  |                            |       |

| GENESIS     | Genesis Systems, Inc.         | Document ID:<br>IN-01-0073-Facility Users Training Guide-A-061114<br>Issue Date:<br>November 27, 2006 | Version:<br>A |
|-------------|-------------------------------|----------------------------------------------------------------------------------------------------|---------------|
| Title:      | aining Guide – Facility Users | Approved By:                                                                                          | Page No:      |
| IN EBRS Tra |                               | Annachristine M. Hoover                                                                               | 21 of 38      |

3. Enter all available information in applicable fields in the General Tab.

| General                                      | Mother 1  | Mother 2            | <u>F</u> ather                                                                                                    | Medical <u>1</u> | Medical 2     | Certifier                |
|----------------------------------------------|-----------|---------------------|----------------------------------------------------------------------------------------------------|------------------|---------------|--------------------------|
|                                              |           |                     |                                                                                                    |                  |               |                          |
| Record Type (Registration)                   | 0KZ       |                     |                                                                                                    |                  |               |                          |
|                                              |           |                     |                                                                                                    |                  | – Child's Inf |                          |
| Record Type?                                 |           |                     | Mother'                                                                                                    | s Medical Record |               |                          |
| Child's Place of Birth                       |           |                     |                                                                                                    |                  | Time of Bi    | rth: _:_                 |
| Name:                                        | _         | _                   |                                                                                                    |                  | Am/Pm:        | •                        |
| Type:                                        |           | County:             |                                                                                                    |                  | Date of       |                          |
| State:                                       |           | City:               | Date P/                                                                                                    | A Signed:        | Birth:        |                          |
| - Child's Current Legal Na                   | me        |                     |                                                                                                    | ·                |               | Plurality:               |
| First Name:                                  | Middle Na | ime:                | Last Name:                                                                                                    | Suffix:          |               | <u> </u>                 |
|                                              |           |                     |                                                                                                    |                  | <b></b>       | Birth Order:             |
| Mother's Current Legal N                     | lame      |                     |                                                                                                    |                  |               |                          |
| First Name:                                  | Middle Na | ime:                | Last Name:                                                                                                    | Suffix:          |               | Number Of Infants Alive: |
|                                              |           |                     |                                                                                                    |                  | <u> </u>      | <b></b>                  |
| ,<br>                                        |           |                     |                                                                                                    |                  |               | Child's Sex:             |
| Mother's Mailing Address<br>Building Number: |           | Street Name:        | Street Type:                                                                                                    | Post Direction:  | Apt#:         | <u> </u>                 |
| Danangriancon                                | •         |                     |                                                                                                    |                  |               |                          |
| State / Country:                             | County:   |                     | City:                                                                                                    |                  |               |                          |
| State / Country.                             | - County. |                     | The second second secon |                  | - Moth        | er's Residence Address   |
| 7:                                           | Ext       | Inside City Limits? |                                                                                                    |                  |               |                          |
| Zip:                                         |           |                     |                                                                                                    |                  | Mo            | ther's Mailing Address   |
|                                              |           |                     |                                                                                                    |                  |               | <b>J</b>                 |
|                                              |           |                     |                                                                                                    |                  |               |                          |

- 4. Click on the Save icon III to save/initiate the record in the IN EBRS.
- 5. Enter all available information in applicable fields in the Mother 1 Tab.

| General                                                  | Mother 1                       | Mother 2           | Eather                                          | Medical 1                    | Medical 2        | Certifier |
|----------------------------------------------------------|--------------------------------|--------------------|-------------------------------------------------|------------------------------|------------------|-----------|
|                                                          |                                |                    |                                                 |                              |                  |           |
| Mother's Date of Birth (Registra                         | ation)                         |                    |                                                 |                              |                  |           |
|                                                          |                                |                    |                                                 |                              |                  |           |
| Mother's Information                                     |                                | Mother's Informa   | tion                                            |                              |                  |           |
| Date of Birth:                                           | Age:                           | Education:         |                                                 |                              |                  | •         |
| State, Te                                                | rritory, or Foreign Country of | Birth: Occupation: |                                                 | Type of Business(Indust      | ny):             |           |
|                                                          |                                |                    | Mother of Hispanic Orig                         | in? (Check only one)         |                  |           |
| - Mother's Information<br>Mother's SSN:<br>SSN for Baby? | Will Infant Be Placed for Add  | ption?             | ☐ 01. Yes, Me<br>☐ 02. Yes, Pu<br>☐ 03. Yes, Cu |                              | ana<br>(Specify) |           |
|                                                          |                                |                    | 🗖 99. Unknow                                    | n if Spanish/Hispanic/Latina |                  |           |
|                                                          |                                |                    | Mother Of                                       | Hispanic Origin?             | Mother's Race    |           |
|                                                          |                                |                    |                                                 |                              |                  |           |

| GENESIS Genesis Systems, Inc.           | Document ID:<br>IN-01-0073-Facility Users Training Guide-A-061114<br>Issue Date:<br>November 27, 2006 | Version:<br>A |
|-----------------------------------------|----------------------------------------------------------------------------------------------------|---------------|
| Title:                                  | Approved By:                                                                                          | Page No:      |
| IN EBRS Training Guide – Facility Users | Annachristine M. Hoover                                                                               | 22 of 38      |

6. Enter all available information in applicable fields in the Mother 2 Tab.

| General                                  | Mother 1                     | Mother 2            | Eather            | Medical <u>1</u>             | Medical 2    | Certifier |
|------------------------------------------|------------------------------|---------------------|-------------------|------------------------------|--------------|-----------|
|                                          |                              |                     |                   |                              |              |           |
| Help For This Field Is Not Av            | vailable.                    |                     |                   |                              |              |           |
|                                          |                              |                     |                   |                              |              |           |
| Mother's Health Informati                | on                           |                     | Cigarette Smol    | king Before and During Preg  | nancy        |           |
|                                          | Food For Herself Because she |                     |                   |                              |              |           |
| was pregnant with this c                 | hild?                        | P                   | Three Months      | s Before - Cigs / I          | Day: Packs / | Day:      |
|                                          |                              |                     | First Three M     | onths - Cigs / [             | Day: Packs / | Day:      |
|                                          |                              | Mother's Weight (Pe | Second Three      | • Months - Cigs / I          | Day: Packs / | Davi      |
|                                          |                              | Prepregnancy:       |                   | Ŭ                            |              |           |
| Mother's Height (Feet :<br>Inches):      | <u></u>                      | At Delivery:        | Third Trimest     | er - Cigs / I                | Day: Packs / | Day:      |
|                                          |                              |                     |                   |                              |              |           |
| Mother's Information                     |                              |                     |                   |                              |              |           |
| Mother's Name Prior to                   | Her First Marriage           |                     |                   |                              |              |           |
| First Name:                              |                              | Middle Name:        |                   | Last Name:                   | Su           | ffix:     |
|                                          |                              | _                   |                   |                              |              | <u> </u>  |
|                                          |                              |                     |                   | 1                            |              |           |
| Marital Status:                          |                              |                     | Is Mother Married | to the Father of This Child? |              |           |
|                                          |                              | <b>•</b>            |                   |                              |              |           |
|                                          |                              |                     | Paternity Affiday | vit Number:                  |              |           |
| Will a Paternity Affidavit Be Completed? |                              |                     |                   |                              |              |           |
|                                          |                              |                     |                   |                              |              |           |
|                                          |                              |                     |                   |                              |              |           |

7. Enter all available information in applicable fields in the Father Tab (when there is a father associated with the birth record).

| General                     | Mother 1                           | Mother 2         | Eather                   | Medical <u>1</u>               | Medical 2     | Certitler |
|-----------------------------|------------------------------------|------------------|--------------------------|--------------------------------|---------------|-----------|
|                             |                                    |                  |                          |                                |               |           |
| 'ather's First Name (Regist | tration)                           |                  |                          |                                |               |           |
|                             |                                    |                  |                          |                                |               |           |
| Father's Current Legal N    | lame                               | Father's Informa | lion                     |                                |               |           |
| First Name:                 |                                    |                  |                          |                                |               | <b>•</b>  |
|                             |                                    | Education:       |                          |                                |               |           |
| 1                           |                                    | Occupation:      |                          | Type of Business(Indust        | try):         |           |
| Middle Name:                |                                    |                  | Father of Hispanic Origi |                                |               |           |
|                             |                                    |                  | Famer of hispanic Origi  | in r (check only one)          |               |           |
| Last Name:                  |                                    |                  | E 00 No. ant             | Spanish/Hispanic/Latino        |               |           |
|                             |                                    |                  | 1 00. 100, 101           | Spanishrnispanic/Launo         |               |           |
| Suffix:                     |                                    |                  | 🗖 01. Yes, Me            | exican, Mexican American, Chic | ano           |           |
|                             | •                                  |                  | 🗖 02. Yes, Pu            | erto Rican                     |               |           |
| ,                           |                                    |                  |                          |                                |               |           |
| Father's Information        |                                    |                  | 🗖 03. Yes, Cu            | ban                            |               |           |
|                             |                                    |                  | T 04. Yes, oth           | er Spanish/Hispanic/Latino     |               |           |
| Date of Birth:              | _/ Age:                            |                  |                          |                                | (Specify)     |           |
| State                       | , Territory, or Foreign Country of | Birth:           |                          | _                              |               |           |
| State                       | , remory, or roleigh country or    |                  |                          |                                |               |           |
| 1                           |                                    |                  |                          |                                |               |           |
|                             |                                    |                  | I 99. Unknow             | n if Spanish/Hispanic/Latino   |               |           |
|                             |                                    |                  |                          |                                |               |           |
| Father's S5                 | SN:                                |                  | Father Of                | Hispanic Origin?               | Father's Race |           |
|                             |                                    |                  |                          |                                |               |           |

| GENESIS Genesis Systems, Inc.           | Document ID:<br>IN-01-0073-Facility Users Training Guide-A-061114<br>Issue Date:<br>November 27, 2006 | Version:<br>A |
|-----------------------------------------|----------------------------------------------------------------------------------------------------|---------------|
| Title:                                  | Approved By:                                                                                          | Page No:      |
| IN EBRS Training Guide – Facility Users | Annachristine M. Hoover                                                                               | 23 of 38      |

8. Enter all available information in applicable fields in the Medical 1 Tab.

| General Mo                                 | ther 1                                              | Mother 2                |          | Eather                             | Medical <u>1</u>                                            | Medical 2                            | <u>C</u> ertitler   |
|--------------------------------------------|-----------------------------------------------------|-------------------------|----------|------------------------------------|-------------------------------------------------------------|--------------------------------------|---------------------|
|                                            |                                                     |                         |          |                                    |                                                             |                                      |                     |
| Help For This Field Is Not Available.      |                                                     |                         |          |                                    |                                                             |                                      |                     |
|                                            |                                                     |                         |          |                                    |                                                             |                                      |                     |
| Prenatal Care                              |                                                     |                         |          | Pick Factors In T                  | his Pregnancy (Check all that                               | tannlul                              |                     |
| Frenatal Care                              |                                                     | -                       | -        | 00. None                           | ins Freghancy (check an una                                 | appiy)                               |                     |
| Prena                                      | ital Care?                                          | 1                       |          | Diabetes                           |                                                             |                                      |                     |
|                                            |                                                     |                         |          |                                    | . Prepregnancy (diagnosis prid                              | or to this prephancy)                |                     |
| Date of First Visit:                       |                                                     | Source of Prenatal Care |          |                                    | . Gestational (diagnosis in this                            |                                      |                     |
| Date of Last Visit:                        |                                                     | Source or Prenatal Care |          | Hypertension                       | ,,                                                          |                                      |                     |
| ,                                          |                                                     |                         |          | L 03                               | . Prepregnancy (chronic)                                    |                                      |                     |
| Total Number of Prenatal Visits For This F | Total Number of Prenatal Visits For This Pregnancy: |                         |          | □ <sup>04</sup>                    | I. Gestational (PIH, preeclamps                             | ia)                                  |                     |
| 1                                          | Date Last Norm                                      | al Menses Began: _/_/   | _        | 🗖 05. Eclampsia                    |                                                             |                                      |                     |
|                                            |                                                     | I                       |          | D 06. Previous                     | preterm birth                                               |                                      |                     |
| Pregnancy History                          |                                                     |                         |          |                                    | vious poor pregnancy outcom<br>ine growth restricted birth) | e (includes perinatal death, sma     | all-for-gestational |
| Live Births Now Living:                    | _                                                   | Date of Last Liv        | e Birth: | ageymaaaa                          | ine growaries alcied biral)                                 |                                      |                     |
| Live births Now Living.                    |                                                     | _/                      |          | -                                  | cy resulted from infertility treatm                         |                                      |                     |
| Live Births Now Dead:                      | _                                                   |                         |          |                                    | <ol> <li>Fertility-enhancing drugs, ar</li> </ol>           | tificial insemination or intrauterir | ne insemination     |
| Live Dinns Now Dead.                       |                                                     |                         |          |                                    |                                                             |                                      |                     |
| Number of Other Pregnancy<br>Outcomes:     | Date of L<br>Outcome                                | ast Other Pregnancy     |          | ,                                  | <ol> <li>Assisted reproductive techn</li> </ol>             |                                      |                     |
| oucomes.                                   | Outcome                                             |                         |          | 11. Mother h                       | ad a previous cesarean delive                               | ry<br>If "YES", ho                   |                     |
|                                            |                                                     |                         |          | <ul> <li>12. Antiretrov</li> </ul> | virals administered during preg                             |                                      | w many r            |
| Risk Factors In This Pregnancy             |                                                     | Infections              |          | 13. Group B                        |                                                             | nancy or at den/ery                  |                     |
| Obstetric Procedures                       |                                                     | Onset of Labor          |          | 99. Unknowr                        |                                                             |                                      |                     |
| Obstetric Procedures                       |                                                     | Unset of Labor          |          | 1 33. OIKIOW                       |                                                             |                                      |                     |
|                                            |                                                     |                         |          |                                    |                                                             |                                      |                     |

9. Enter all available information in applicable fields in the Medical 2 Tab.

| General                     | Mother 1                                                                            | Mother 2           | Eather         | Υ | Medical 1                                                                                                    | Medical 2                        | Certifier |  |  |
|-----------------------------|-------------------------------------------------------------------------------------|--------------------|----------------|---|----------------------------------------------------------------------------------------------------|----------------------------------|-----------|--|--|
|                             |                                                                                     |                    |                |   |                                                                                                    |                                  |           |  |  |
|                             |                                                                                     |                    |                |   |                                                                                                    |                                  |           |  |  |
|                             |                                                                                     |                    |                |   |                                                                                                    |                                  |           |  |  |
| Characteristics of L&       | Characteristics of L&D Method of Delivery Maternal Morbidity (Check All That Apply) |                    |                |   |                                                                                                    |                                  |           |  |  |
| Child's Health Information  |                                                                                     |                    |                |   | 00. None                                                                                                    |                                  |           |  |  |
| Birth Weight -              |                                                                                     |                    |                |   | 01. Induction of labor                                                                                                    |                                  |           |  |  |
| Grams:                      | Obstetric Estimate of                                                               | Gestation (Weeks): |                |   | 02. Augmentation of labor                                                                                                    |                                  |           |  |  |
|                             | Calculated Gestation                                                                | (Weeks):           |                |   | 03. Non-vertex presentation                                                                                                    | ı.                               |           |  |  |
| Ozs:                        | Pounds,<br>Ozs: <u>Apgar Score -</u>                                                |                    |                |   | 04. Steroids (glucocorticoids) for fetal lung maturation received by the mother<br>prior to delivery                                                                                |                                  |           |  |  |
|                             |                                                                                     | at 5 minutes:      | at 10 minutes: |   | U5. Antibiotics received by the mother during labor                                                                                                    |                                  |           |  |  |
|                             |                                                                                     |                    |                |   | 06. Chorioamnionitis or maternal temperature >= 38 degrees C or 100.4 degrees<br>F                                                                                                  |                                  |           |  |  |
| Abnormal                    | Conditions of the Newborn                                                           | Congenit           | al Anomalies   |   | 07. Moderate/heavy mecor                                                                                                    | ium staining of the amniotic flu | id        |  |  |
| Specify Facility:           | Was Infant Transferred within 24 hours of Delivery?                                 |                    |                |   | 08. Fetal intolerence of labor was such that one or more of the following actions<br>was taken: in-utero resuscitative measures, further fetal assessment, or<br>operative delivery |                                  |           |  |  |
|                             | Is Infant Living at Time of Repo                                                    | irt?               | •              |   | 09. Epidural or spinal anest                                                                                                    | hesia during labor               |           |  |  |
|                             | Is Infant Being Breastfed at Di                                                     | scharge?           | •              |   | 10. Abruptio Placenta                                                                                                    |                                  |           |  |  |
| Hepatitis B Immunization gi | Hepatitis B Immunization given:                                                     |                    |                |   |                                                                                                    |                                  |           |  |  |
|                             |                                                                                     |                    |                |   |                                                                                                    |                                  |           |  |  |

| GENESIS Genesis Systems, Inc.           | Document ID:<br>IN-01-0073-Facility Users Training Guide-A-061114<br>Issue Date:<br>November 27, 2006 | Version:<br>A |
|-----------------------------------------|----------------------------------------------------------------------------------------------------|---------------|
| Title:                                  | Approved By:                                                                                          | Page No:      |
| IN EBRS Training Guide – Facility Users | Annachristine M. Hoover                                                                               | 24 of 38      |

10. Enter all available information in applicable fields in the Medical 2 Tab.

| General                                | Mother 1                         | Mother 2     | Eather   | Medical 1                         | Medical 2 | Certifier |
|----------------------------------------|----------------------------------|--------------|----------|-----------------------------------|-----------|-----------|
|                                        |                                  |              |          |                                   |           |           |
| tendant (Registration)                 |                                  |              |          |                                   |           |           |
|                                        |                                  |              |          |                                   |           |           |
| Attendant/Certifier                    |                                  |              |          |                                   |           |           |
| _                                      |                                  |              |          | Is Certifier the Same as Attendar | t?        | •         |
| Attendant:                             |                                  |              | •        |                                   |           |           |
| Туре:                                  |                                  |              |          | Certifier:                        |           | •         |
| Address:                               |                                  |              |          | _                                 |           |           |
| State:                                 |                                  |              |          | Туре:                             |           |           |
| City:                                  |                                  |              |          | Address:                          |           |           |
|                                        |                                  |              |          | State:                            |           |           |
| Zip:                                   |                                  |              |          | City:                             |           |           |
| License number:                        |                                  |              |          | Zip:                              |           |           |
|                                        |                                  |              |          | License number:                   |           |           |
|                                        | Date                             | e Certified: |          | License number.                   |           |           |
|                                        |                                  |              |          |                                   |           |           |
| rincipal Source Of Payment<br>elivery: | For This                         |              | •        | Other (Specify):                  |           |           |
|                                        |                                  |              |          |                                   |           |           |
| nfant's Medical Record Num             | ber:                             |              |          |                                   |           |           |
|                                        |                                  |              |          |                                   |           |           |
| Newborn Screening Number               | NT:                              |              |          |                                   |           |           |
| Was the Mother Transferred             | I to this Facility for Delivery? |              | <b>•</b> |                                   |           |           |
| Specify Facility:                      | _                                | _            | •        |                                   |           |           |
|                                        |                                  |              |          |                                   |           |           |

- 11. Click on the Save icon 🔲 to save the record in the IN EBRS.
- 12. Check the Unresolved Fields List for fields that are still detected by the system as having the status of unresolved, by clicking on the record status frame of the registration screen.

| General                 | Mother 1                            | Mother 2                  | Eather   | Medical               | 1 Medical ;        | 2   | Certifier |
|-------------------------|-------------------------------------|---------------------------|----------|-----------------------|--------------------|-----|-----------|
| her Transferred (Regi   | stration)                           |                           |          |                       |                    |     |           |
|                         |                                     |                           |          |                       |                    |     |           |
| ttendant/Certifier      |                                     |                           |          |                       |                    |     |           |
|                         | HOOVER ANNACHRISTINE                |                           | •        | Is Certifier the Same | as Attendant?      | YES | •         |
| Attendant:              | ,                                   |                           | _        | Certifier: ITO        | OVER ANNACHRISTINE |     | -         |
| Type:                   | M.D.                                |                           |          | ocitilier.            | OVER ANNACHRISTINE | _   |           |
| Address:                | 2 NORTH MERIDIAN                    |                           |          | Type:                 | M.D.               |     |           |
| State:                  | INDIANA                             |                           |          | Address:              | 2 NORTH MERIDIAN   |     |           |
| City:                   | INDIANAPOLIS                        |                           |          | State:                | INDIANA            |     |           |
| Zip:                    | 46107                               |                           |          | City:                 | INDIANAPOLIS       |     |           |
| License number:         |                                     |                           |          | Zip:                  | 46107              |     |           |
|                         |                                     |                           |          | License number:       |                    |     |           |
|                         | Date Ce                             | rtified: 11/17/2006 12:11 | :46 PM   | License number.       |                    |     |           |
| incipal Source Of Paym  | ent For This INDIAN HEALTH SER      | 1805                      | -        |                       |                    |     |           |
| alivery:                | JINDIAN HEALTH SER                  | VICE                      | <u> </u> | Other (Spec           | ify):              |     |           |
| fant's Medical Record N | lumber:                             | 646                       |          |                       |                    |     |           |
|                         | ſ                                   |                           |          |                       |                    |     |           |
| Newborn Screening Nur   | mber:                               | 6565                      |          |                       |                    |     |           |
| Was the Mother Transfe  | rred to this Facility for Delivery? | NO                        | •        |                       |                    |     |           |
| Specify Facility:       |                                     | _                         | •        |                       |                    |     |           |
|                         |                                     |                           |          |                       |                    |     |           |

| GENESIS                                 | Genesis Systems, Inc. | Document ID:<br>IN-01-0073-Facility Users Training Guide-A-061114<br>Issue Date:<br>November 27, 2006 | Version:<br>A |
|-----------------------------------------|-----------------------|----------------------------------------------------------------------------------------------------|---------------|
| Title:                                  |                       | Approved By:                                                                                          | Page No:      |
| IN EBRS Training Guide – Facility Users |                       | Annachristine M. Hoover                                                                               | 25 of 38      |

13. The Unresolved Field List will identify any field (hyperlinked) that is still considered unresolved by the system. If there are any unresolved fields that are identified in this window, please complete (resolve) them as the record will not be available for release to your Local Health Department until all fields are detected as resolved.

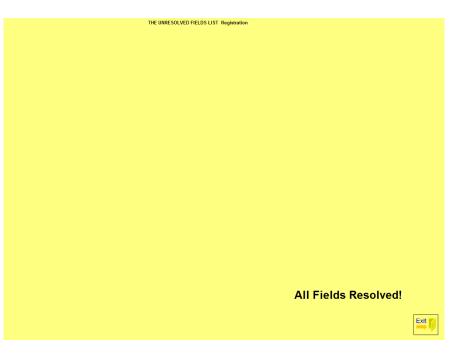

| I | GENESIS                                 | Genesis Systems, Inc. | Document ID:<br>IN-01-0073-Facility Users Training Guide-A-061114<br>Issue Date:<br>November 27, 2006 | Version:<br>A |
|---|-----------------------------------------|-----------------------|----------------------------------------------------------------------------------------------------|---------------|
| I | Title:                                  |                       | Approved By:                                                                                          | Page No:      |
|   | IN EBRS Training Guide – Facility Users |                       | Annachristine M. Hoover                                                                               | 26 of 38      |

#### 3.1.8. Electronic Certification

Electronic Certification of a birth record is performed by the Certifier identified on the birth record in the Certifier Tab of the registration screen. If a certifier is NOT identified on the record, he/she will NOT be able to perform electronic certification on the birth record.

Please follow the steps below to perform electronic certification on a birth record.

- 1. Certifier must be logged in to the IN EBRS to access the Electronic Certification function. Please follow the directions contained in this document (3.1.1 Login).
- 2. From the Birth Menu, click on the Electronic Certification icon.
- 3. Select a certifier from the drop-down list in the Certifier window and enter the four-digit PIN.

| Please Login |            |                |   |
|--------------|------------|----------------|---|
| Certifier:   |            |                | • |
| PIN:         |            |                |   |
|              | <u>o</u> k | <u>C</u> ancel |   |

If this is the first time that a certifier is accessing the electronic certification function of the IN EBRS, the system will prompt the user to enter the temp PIN and specify a new PIN.

| GENESIS               | Genesis Systems, Inc.        | Document ID:<br>IN-01-0073-Facility Users Training Guide-A-061114<br>Issue Date:<br>November 27, 2006 | Version:<br>A        |
|-----------------------|------------------------------|----------------------------------------------------------------------------------------------------|----------------------|
| Title:<br>IN EBRS Tra | ining Guide – Facility Users | Approved By:<br>Annachristine M. Hoover                                                               | Page No:<br>27 of 38 |

4. All records assigned to the certifier will appear on the certification screen.

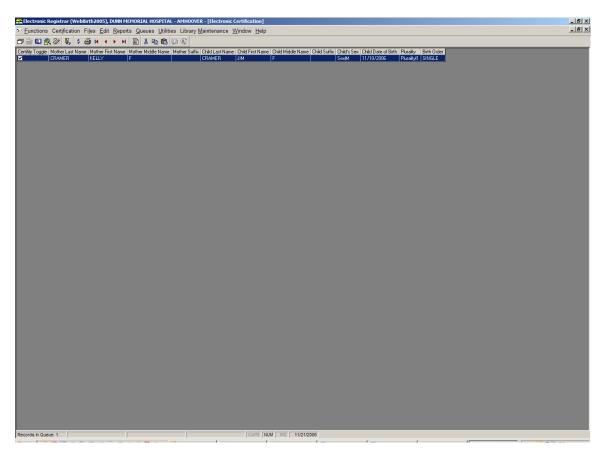

5. Select the record(s) you would like to certify by checking (or unchecking) the box(es) (under the Certify Toggle column) that corresponds with the birth record(s) you wish to certify.

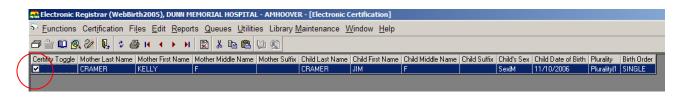

6. Click on the Certify Record icon 📓 to certify the selected record(s).

| GENESIS Genesis Systems, Inc.           | Document ID:<br>IN-01-0073-Facility Users Training Guide-A-061114<br>Issue Date:<br>November 27, 2006 | Version:<br><b>A</b> |
|-----------------------------------------|----------------------------------------------------------------------------------------------------|----------------------|
| Title:                                  | Approved By:                                                                                          | Page No:             |
| IN EBRS Training Guide – Facility Users | Annachristine M. Hoover                                                                               | 28 of 38             |

7. Please re-enter your four digit PIN when prompted by the system and click OK.

| Please enter your PIN number                             |                                 |
|----------------------------------------------------------|---------------------------------|
| I certify that the birth represented here did specified. | take place at the date and time |
| PIN:                                                     |                                 |
| <u>O</u> K                                               | Cancel                          |

8. To print a print a listing of the records that were certified during this session select Yes; to close the window without printing select No.

| Print | ×                                                                 |
|-------|-------------------------------------------------------------------|
| ?     | Would you like to print a listing of the records just certified ? |
|       | Yes No                                                            |

9. To exit the Electronic Certification screen click on [ X ] located at the top right hand corner of the screen. (Note: 2<sup>nd</sup> 'X' from the top).

|             |                       |  | _B×          | L  |
|-------------|-----------------------|--|--------------|----|
|             |                       |  | <u>-</u> षि× | I) |
|             |                       |  |              |    |
| Plurality   | Birth Order<br>SINGLE |  |              | [  |
| Plurality[1 | SINGLE                |  |              |    |
|             |                       |  |              |    |
|             |                       |  |              |    |
|             |                       |  |              |    |
|             |                       |  |              |    |
|             |                       |  |              |    |
|             |                       |  |              |    |
|             |                       |  |              |    |

| GENESIS     | Genesis Systems, Inc.        | Document ID:<br>IN-01-0073-Facility Users Training Guide-A-061114<br>Issue Date:<br>November 27, 2006 | Version:<br>A |
|-------------|------------------------------|----------------------------------------------------------------------------------------------------|---------------|
| Title:      | ining Guide – Facility Users | Approved By:                                                                                          | Page No:      |
| IN EBRS Tra |                              | Annachristine M. Hoover                                                                               | 29 of 38      |

#### 3.1.9. Searching for a Birth Record

There are two ways to search for and retrieve a birth record in the IN EBRS.

- 1. Unresolved Work Queue contains all the unresolved birth records for your facility.
- 2. Search Engine retrieved all records (both resolved and unresolved) associated with your facility.

#### Unresolved Work Queue

1. Expand the drop-down list by clicking on the arrow to view/select the appropriate unresolved record.

| D 🔍 🖉 🔍 🛤 D 🖬 🖉 😂                   | \$ K 4 <b>→</b> N ⊕ : | ⇒ 🌡 🖻 🛍 🕼 🖗        |                |                        |                     |                |                   |                          |
|-------------------------------------|-----------------------|--------------------|----------------|------------------------|---------------------|----------------|-------------------|--------------------------|
|                                     |                       |                    | ALL UNRESOLVE  | -                      |                     |                |                   |                          |
|                                     |                       |                    |                |                        | CRAMER JIM(C), 11/1 | 0/2006, SINGLE |                   |                          |
| General                             | Mother 1              | Mother 2           | <u>F</u> ather | <u> </u>               | Medical 1           | Medica         | al <u>2</u>       | <u>C</u> ertifier        |
|                                     |                       |                    |                |                        |                     |                |                   |                          |
| lellol This is a new design DESCRIP | TION                  |                    |                |                        |                     |                |                   |                          |
|                                     |                       |                    |                |                        |                     |                |                   |                          |
|                                     |                       |                    |                |                        |                     |                | Child's Infor     | mation                   |
| Record Type?                        |                       |                    | •              | Mother's Me<br>Number: | dical Record        |                |                   |                          |
| Child's Place of Birth              |                       |                    |                |                        | 1                   |                | Time of Birth     | с <u></u>                |
| Name:                               |                       |                    | •              |                        |                     |                |                   |                          |
|                                     |                       |                    |                |                        |                     |                | Am/Pm:            |                          |
| Туре:                               | Co                    | unty:              |                |                        |                     |                | Date of<br>Birth: |                          |
| State:                              |                       | City:              |                | Date PA Sig            | ned: _/_/_          | _              | Dirtii.           |                          |
| Child's Current Legal Name          |                       |                    |                |                        | 1                   |                |                   | Plurality:               |
| First Name:                         | Middle Nam            | e.                 | Last Name:     |                        | Suffix:             |                |                   |                          |
|                                     |                       |                    |                |                        |                     |                |                   | Birth Order:             |
|                                     |                       |                    |                |                        |                     | ~              |                   |                          |
| Mother's Current Legal Name         |                       |                    |                |                        |                     |                |                   | Number Of Infants Alive: |
| First Name:                         | Middle Nam            | e:                 | Last Name:     |                        | Suffix:             |                |                   |                          |
|                                     |                       |                    |                |                        |                     | Ŧ              |                   |                          |
| J                                   | I                     |                    | 1              |                        |                     |                |                   | Child's Sex:             |
| Mother's Mailing Address            |                       |                    |                |                        |                     |                |                   | •                        |
| Building Number: Pr                 | e Direction: St       | reet Name:         | Stree          | et Type:               | Post Direction:     | Apt#:          |                   |                          |
|                                     | •                     |                    |                |                        | -                   |                |                   |                          |
| State / Country:                    | County:               |                    | City:          |                        |                     |                | Mathar            | 's Residence Address     |
|                                     | • 000000              |                    |                |                        |                     | -              | Wother            | s Residence Address      |
|                                     |                       |                    |                |                        |                     |                |                   |                          |
| Zip: Ext:                           | !                     | nside City Limits? |                |                        |                     |                |                   |                          |
| <u> </u>                            | ļ                     | •                  |                |                        |                     |                | Mothe             | er's Mailing Address     |
|                                     |                       |                    |                |                        |                     |                |                   |                          |
|                                     |                       |                    |                |                        |                     |                |                   |                          |
|                                     |                       |                    |                |                        |                     |                |                   |                          |
|                                     |                       |                    |                |                        |                     |                |                   |                          |

| GENESIS Genesis Systems, Inc.           | Document ID:<br>IN-01-0073-Facility Users Training Guide-A-061114<br>Issue Date:<br>November 27, 2006 | Version:<br>A   |
|-----------------------------------------|----------------------------------------------------------------------------------------------------|-----------------|
| Title:                                  | Approved By:                                                                                          | Page No:        |
| IN EBRS Training Guide – Facility Users | Annachristine M. Hoover                                                                               | <b>30 of 38</b> |

The following filters can also be applied to the Unresolved Work Queue to increase the specificity of your search: Uncertified Records and Unsent Paternity.

| 🌨 Electronic | Registrar (WebBirth  | 2005), DUNN MEMORIAL HOSPITA                                  | - AMHOOVER - [Registratio               | n]                                      |           |           |           | _ 8 × |
|--------------|----------------------|---------------------------------------------------------------|-----------------------------------------|-----------------------------------------|-----------|-----------|-----------|-------|
| Eunction     | s Registration Files | s <u>E</u> dit <u>R</u> eports <u>Q</u> ueues <u>U</u> tiliti | es Library <u>M</u> aintenance <u>V</u> | <u>Y</u> indow <u>H</u> elp             |           |           |           | _ 8 × |
| 67 🌥 🔟 (     | 9, 🌽 🎙 🖟 🗅 I         | <b></b>                                                       | 🕺 🖻 🛍 🕼 😥                               |                                         |           |           |           |       |
| MMR:         |                      |                                                               |                                         | ALL UNRESOLVED                          | •         |           |           |       |
|              | l                    |                                                               |                                         | ALL UNRESOLVED                          |           |           |           |       |
|              | General              | Mother 1                                                      | Mother 2                                | UNCERTIFIED RECORDS<br>UNSENT PATERNITY | Medical 1 | Medical 2 | Certifier |       |
|              |                      |                                                               |                                         |                                         |           |           |           |       |

2. Click on the Search icon to access the Registration Search screen.

| is. Search                  | X = 6 2                         |
|-----------------------------|---------------------------------|
| Child's Information         | Mother's Information            |
| First Name:                 | Mother's Medical Record Number: |
| Middle Name: Suffix:        | Infant's Medical Record Number: |
| Last Name:                  | First Name:                     |
| Date of Birth: /            | Middle Name:                    |
| Bith Order: Sex. Sex.       | Last Name                       |
| - Father's Information      | Suffix                          |
| First Name:                 | - Attendant/Certifier           |
| Middle Name:                | Attendant:                      |
| Last Name:                  | Certifier                       |
|                             | Filter:                         |
|                             | Number of Records Found: 0      |
| Eind Select Record(s) Clear | Egit Shown: 0 to: 0             |
|                             | T T                             |
|                             |                                 |
|                             |                                 |
|                             |                                 |
|                             |                                 |
|                             |                                 |

3. Enter identifying information about the birth record you wish to view and/or retrieve and click on the Find button.

Note: Child's Date of Birth is a mandatory field.

| GENESIS               | Genesis Systems, Inc.        | Document ID:<br>IN-01-0073-Facility Users Training Guide-A-061114<br>Issue Date:<br>November 27, 2006 | Version:<br>A               |
|-----------------------|------------------------------|----------------------------------------------------------------------------------------------------|-----------------------------|
| Title:<br>IN EBRS Tra | ining Guide – Facility Users | Approved By:<br>Annachristine M. Hoover                                                               | Page No:<br><b>31 of 38</b> |

4. Records that match the search criteria will be displayed in the record grid.

|            | Eind                  | <u>S</u> elect Reco | rd(s)               | <u>C</u> lear     |                | E           | E <u>x</u> it | Number of<br>Shown: | Records Fo   | und:<br>to: | 1                | 1        |
|------------|-----------------------|---------------------|---------------------|-------------------|----------------|-------------|---------------|---------------------|--------------|-------------|------------------|----------|
| Child's ID | Child's Date of Birth | Child's First Name  | Child's Middle Name | Child's Last Name | Child's Suffix | Birth Order | Child's Sex   | Father's First Name | Father's Mid | Idle Name   | Father's Last Na | -        |
| 5120000046 | 80 11/10/2006         | JIM                 | F                   | CRAMER            |                | SINGLE      | MALE          |                     |              |             |                  | <b>•</b> |
|            |                       |                     |                     |                   |                |             |               |                     |              |             |                  | ▲<br>▼   |
| <u>( )</u> |                       |                     |                     |                   |                |             |               |                     |              |             | Þ                | <b>_</b> |

- 5. Select the appropriate record from the grid (single-click to highlight) and click on the Select Record(s) button.
- 6. The system will retrieve the record from the database and display it on the registration screen for viewing and/or further editing.

| GENESIS     | Genesis Systems, Inc.        | Document ID:<br>IN-01-0073-Facility Users Training Guide-A-061114<br>Issue Date:<br>November 27, 2006 | Version:<br>A   |
|-------------|------------------------------|----------------------------------------------------------------------------------------------------|-----------------|
| Title:      | ining Guide – Facility Users | Approved By:                                                                                          | Page No:        |
| IN EBRS Tra |                              | Annachristine M. Hoover                                                                               | <b>32 of 38</b> |

#### 3.1.10. Updating an Unresolved Birth Record

Editing and/or updating fields in a birth record is possible for records that have not yet been released (legal and/or statistical) to your Local Health Department.

Please follow the steps below to update an unresolved birth record:

- 1. Retrieve the unresolved record to the Registration screen using either the Unresolved Work Queue or the Search Engine.
- 2. Check the Unresolved Field List for fields that is still considered unresolved by the system.

Note that each field listed in the Unresolved Field List is a hyperlink to the direct location of the field in question. Clicking on the hyperlink will bring you directly to the selected unresolved field.

- 3. Update the unresolved fields in the birth record.
- 4. Verify that all fields are resolved by checking the Unresolved Fields List.
- 5. Click on the Save icon **I** to save the changes you made on the record.

| GENESIS     | Genesis Systems, Inc.        | Document ID:<br>IN-01-0073-Facility Users Training Guide-A-061114<br>Issue Date:<br>November 27, 2006 | Version:<br>A   |
|-------------|------------------------------|----------------------------------------------------------------------------------------------------|-----------------|
| Title:      | ining Guide – Facility Users | Approved By:                                                                                          | Page No:        |
| IN EBRS Tra |                              | Annachristine M. Hoover                                                                               | <b>33 of 38</b> |

#### 3.1.11. Releasing a record to your Local Health Department

In order for a birth record to be eligible for release to your Local Health Department all applicable fields must be detected as resolved by the system. When the IN EBRS detects that all fields are completed when the record is saved, the system will ask you the following (as applicable):

- Would you like to legally release this record to the system?
- Would you like to statistically release this record to the system?

Answering 'Yes' to each prompt will lock that portion of the record in the system preventing further editing.

Answering 'No' to each prompt will not release the applicable portion to the system.

Answering 'Yes' to both prompts will lock the entire record (no longer editable in your facility) and releases the entire record to your Local Health Department.

| GENESIS      | Genesis Systems, Inc.       | Document ID:<br>IN-01-0073-Facility Users Training Guide-A-061114<br>Issue Date:<br>November 27, 2006 | Version:<br>A |
|--------------|-----------------------------|----------------------------------------------------------------------------------------------------|---------------|
| Title:       | ning Guide – Facility Users | Approved By:                                                                                          | Page No:      |
| IN EBRS Trai |                             | Annachristine M. Hoover                                                                               | 34 of 38      |

### 3.1.12. Printing Forms

The following forms are available for printing using the IN EBRS:

- Paternity Affidavit
- Verification of Birth Facts
- SSA Public Assistance Letter

Click on the Printer icon found in the Birth Menu on the Registration screen and select the form you wish to print from the list.

|                                  | PA<br>ication of Birth Facts<br>al Security Letter | ALL UNRESOLVED | FORD HENRY(C), 11/2 | 1/2006, SECOND    | ~                        |
|----------------------------------|----------------------------------------------------|----------------|---------------------|-------------------|--------------------------|
|                                  | ner 1 Vigther 2                                    | <u>F</u> ather | Medical 1           | Medical 2         | Certifier                |
| ecord Type (Registration) ok2    |                                                    |                |                     | ⊤ Child's Inf     |                          |
| Record Type? BORN AT FACILITY    |                                                    | Moth<br>Num    | er's Medical Record | Time of Bi        |                          |
| Child's Place of Birth           |                                                    |                |                     |                   | 00.14                    |
| Name: CAMERON MEMOR              | RIAL COMMUNITY HOSPITAL, INC.                      | •              |                     | Am/Pm:            | AM                       |
| Type: Hospital<br>State: INDIANA | County: STEUBEN<br>City: ANGOLA                    | Date           | PA Signed:          | Date of<br>Birth: | 11/21/2006               |
| Child's Consent Land Manag       |                                                    |                |                     |                   | Plurality:               |
| Child's Current Legal Name       | Middle Name:                                       | Last Name:     | Suffix:             | TWINS             | •                        |
| HENRY                            |                                                    | FORD           | Sumx.               |                   | Birth Order:             |
|                                  |                                                    | T              |                     | SECOND            | •                        |
| Mother's Current Legal Name      |                                                    |                |                     |                   | Number Of Infants Alive: |
| First Name:                      | Middle Name:                                       | Last Name:     | Suffix:             | 2                 |                          |
| HANNAH                           |                                                    | SMITH          |                     |                   | Child's Sex:             |
| Mother's Mailing Address         |                                                    |                |                     | MALE              | •                        |
| Building Number: Pre Dire        |                                                    | Street Type    | Post Direction:     | Apt#:             |                          |
|                                  |                                                    | City:          |                     |                   |                          |
| State / Country:                 | County:<br>STEUBEN                                 |                |                     | Moth              | er's Residence Address   |
|                                  | Inside City Limits?                                |                |                     |                   |                          |
| Zip: Ext:                        | YES                                                |                |                     | Mot               | ther's Mailing Address   |

| Genesis Systems, Inc.                   | Document ID:<br>IN-01-0073-Facility Users Training Guide-A-061114<br>Issue Date:<br>November 27, 2006 | Version:<br>A |
|-----------------------------------------|----------------------------------------------------------------------------------------------------|---------------|
| Title:                                  | Approved By:                                                                                          | Page No:      |
| IN EBRS Training Guide – Facility Users | Annachristine M. Hoover                                                                               | 35 of 38      |

The system will display the form in Print-Preview mode.

|                                                                                                    | view (PATERNITY AFFIDAVIT FORM), CAMERON MEMORIAL COMMUNITY HOSPIT                                              | I, INC AMHOOVER                              |  |  |
|----------------------------------------------------------------------------------------------------|----------------------------------------------------------------------------------------------------|----------------------------------------------|--|--|
| Prime Number 2012 Print Prime Prime Prima Prime Prima Prime Prima Prime Prima Prima Prima Prima                                | 🗃 Brint   Q. Q. 90 % 💽   🖧 🕼 1/1 🛛 🔶 Beck ⇒ Fgrv                                                                |                                              |  |  |
|                                                                                                    |                                                                                                    |                                              |  |  |
|                                                                                                    | A STATE AND A STATE AND A STATE AND A STATE                                                                     |                                              |  |  |
| Verminance of the control of the control of th      |                                                                                                    |                                              |  |  |
| Numerature       Numerature         Corps of Impair       Numerature         Corps of Impair       Numerature         Statistication       Numerature         Corps of Impair       Numerature         Statistication       Numerature         Corps of Impair       Numerature         Corps of Impair       Numerature         Corps of Impair       Numerature         Corps of Impair       Numerature         Corps of Impair       Numerature         Corps of Impair       Numerature         Statistication       Numerature         Statistication       Numerature                                                                                                    |                                                                                                    |                                              |  |  |
| Comport of TEXTERST       Fast of TEXTERST       Fast of TEXTERST       Fast of TEXTERST         Vis. <u>HANNAH INTIT</u> at <u>HANDED TOTS</u> , have read and and condenced the general information         SCICTON A - ACCRONALIDATION OF ATTERNITY BER RECORDED IN THE READ TOTS TAL, DOL.       TEXTERNITY       TEXTERNITY         SCICTON A - ACCRONALIDATION OF ATTERNITY BER RECORDED IN THE MEDICAL PATTERNITY AND RECORDED IN THE MEDICAL PATTERNITY AND RECORDED IN THE MEDICAL PATTERNITY AND RECORDED IN THE MEDICAL PATTERNITY AND RECORDED IN THE MEDICAL PATTERNITY AND RECORDED IN THE MEDICAL PATTERNITY AND RECORDED IN THE MEDICAL PATTERNITY AND RECORDED IN THE MEDICAL PATTERNITY AND RECORDED IN THE MEDICAL PATTERNITY AND RECORDED IN THE MEDICAL PATTERNITY AND RECORDED IN THE MEDICAL PATTERNITY AND RECORDED IN THE MEDICAL PATTERNITY AND RECORD TOTS TALL PATTERNITY AND RECORDED IN THE MEDICAL PATTERNITY AND RECORDED IN THE MEDICAL                                                                                                    |                                                                                                    |                                              |  |  |
| Corey of TENERSY       Ison of TENERSY       A MARCH TONY         Nr. MAXMANI MINIT       at MARCH TONY       An end and and and and and and and and and a                                                                                                    |                                                                                                    |                                              |  |  |
| No. 12.002                                                                                                    | Statutory Authority. JC 16 37-2-2.1 Confidential: JC 16 37-1-10                                                 |                                              |  |  |
| No. 12.002                                                                                                    | County of STRUREN State of INDIANA PAN                                                                          | order: 000113                                |  |  |
| page tag in a filter it, brag they may may an address as surgery and the second as a second as a second asecond as a second as a second asecond aseco  |                                                                                                    |                                              |  |  |
| SECTION A. ACCONVENTIONARY OF PARTIENTY FF BEGGORDAL 1/ MEEK       HAUDDAT THE INDERGRAFANCE AND INDERGRAFANCES AND ALL AND AND THE INDERGRAFANCES AND AND ALL AND AND THE INDERGRAFANCES AND AND ALL AND AND THE INDERGRAFANCES AND AND ALL AND AND THE INDERGRAFANCES AND ALL AND AND THE INDERGRAFANCES AND ALL AND AND THE INDERGRAFANCES AND ALL AND AND THE INDERGRAFANCES AND ALL AND AND ALL AND ALL AN                                        |                                                                                                    |                                              |  |  |
| The II. BLOOD FORD                                                                                                    |                                                                                                    | EAT HEP                                      |  |  |
| NANDAR NUTNI       0       112/2006       is charder of Automatic Control NUT PORPTAL, DOC.         Inde City of Automatic Control Nutries CANDID TAIL NUTLY CONTROL AND NUTLY PORPTAL, DOC.       is charder of Automatic Control Nutries CANDID TAIL NUTLY PORPTAL, DOC.         Inde City of Automatic Control Nutries CANDID TAIL NUTLY AND TO PORT NUTLY PORPTAL, DOC.       is charder of Automatic Control Nutries CANDID TAIL NUTLY PORPTAL, DOC.         Fall-gebTess:       CALIDO TODD       Decid Beards Noview       22:22:22:22         SCITION CANTHER CONTINUELT AND TOTAL NUTLY PORPTAL, DOC.       Madematic Control Nutries CANDID TODD         Decid Beards Noview       Decid Beards Noview       22:22:22:22         SCITION CANTHER CONTINUELT AND TOTAL NUTLY PORPTAL, DOC.       Madematic Control Nutries CANDID TODD         Data Handright Control Nutries Control Nutries Contro                                                                                                    |                                                                                                    |                                              |  |  |
| an ha Goy A ANOCLA Courby of TLESENI. Indua<br>SECTION S-BIOLOCICAL FATER SCIENTIALE FATS OF BRITH<br>Fall_getNems (AROUD FORD DaveTBrick (0.06)/0744 22.22.2222                                                                                                    |                                                                                                    |                                              |  |  |
| SECTION B. BIGLODICAL FATE RSCRETTIALE FACE SOF REINH       Fill equilibre:     L0.01/074       Ford State     Description       Section State     Description       Section Contracts CENTRIANCE FACES OF REINH       Fallequilibre:     Section Contracts CENTRIANCE FACES OF REINH       Fallequilibre:     Section Contracts CENTRIANCE FACES OF REINH       Fallequilibre:     Section Contracts CENTRIANCE FACES OF REINH       Fallequilibre:     Section Contracts CENTRIANCE FACES OF REINH       Fallequilibre:     Section Contracts Centrification Basics and REI       Section Contracts Centrification Basics and REI     ALAIXA       Section Contracts Centrifications Basics and REI     FADOR FORD       Tat is a contract date on the track of the definition Basics and REI     FADOR FORD       Fallequilibre:     Section Contracts Centrifications Basics and REI     FADOR FORD       Fallequilibre:     FADOR FORD SECTION CONTRACT CENTRIFICATION FORD     FADOR FORD SECTION CONTRACT CENTRIFICATION FORD       Tat is a contract along and provide and material basics and REI     FADOR FORD SECTION CONTRACT CENTRIFICATION FORD FORD FORD SECTION FORD FORD FORD SECTION FORD FORD SECTION FORD FORD SECTION FORD FORD SECTION FORD FORD FORD SECTION FORD FORD FORD FORD FORD FORD FORD FORD                                                                                                    |                                                                                                    |                                              |  |  |
| Pallage Same     LABODE FORD     Davar Bedri     (1,0) 1974       Para Bedri     ALSOLD FORD     Honde Schweizer     (2,0) 22,0,222       SCTION CAOTHERSCRIFTARE FACTS OF BIOT     Fallage Schweizer     (2,0) 22,0,222       Bedri Bedrig Numer     HANNAH FACTS     Made Schweizer     (2,0) 24,0       SCTION CAOTHERSCRIFTARE FACTS OF BIOT     Made Schweizer     Made Schweizer       Bedri Bedrig Numer     HANNAH FACTS     Made Schweizer     MADE Schweizer       SCTION SCHWEIZ     Pass of Bedrig     ALAIXA       SCTION SCHWEIZ     Pass of Bedrig     ALAIXA       SCTION SCHWEIZ     Pass of Bedrig     ALAIXA       SCTION SCHWEIZ     Pass of Bedrig     ALAIXA       SCTION SCHWEIZ     SCHWEIZ     Bedrig Hander Schweizer       SCTION SCHWEIZ     SCHWEIZ     Bedrig Hander Schweizer       SCTION SCHWEIZ     SCHWEIZ     Bedrig Hander Schweizer       SCTION SCHWEIZ     SCHWEIZER     Bedrig Hander Schweizer       SCHWEIZER     Bedrig Hander Schweizer     Bedrig Hander Schweizer       SCHWEIZER     Dawar     Bedrig Hander Hander Bedrig Hander       SCHWEIZER     Besrig     Dawar       SCHWEIZER     Besrig Hander Hander Hander Hander Hander     Dawar       SCHWEIZER     Besrig Hander Hander Hander Hander Hander Hander     Dawar       <                                                                                                    | STOTION B. BIOLOCICAL EXTREMS (SEPTIELABLE EVICE) OF BID                                                        |                                              |  |  |
| Plane of Term         Ext TON NC AUCHER/SCIENTIFIAUEL FACES OF BRUH           Station Control Science (Station Control Science (Station Co                                                           |                                                                                                    |                                              |  |  |
| SICTION CAOPHERSCRAFTPARE FACTS OF BRI H           Pail-gel News         MANNAH NDTH           Deer Silter (Dir) (PAIL         Paise Silter (Statement)           SICTION FACTOR MOTHERSCORENT         State Silter (Statement)           SICTION FACTOR MOTHERSCORENT         State Silter (Statement)           Tail (FAILS) (Statement)         , and the anomalies of facilitation of the silter (Statement)           SICTION FACTOR MOTHERSCORENT         State Silter (Statement)           Tail (FAILS) (Statement)         State Silter (Statement)           SICTION FACTOR MOTHERSCORENT         Statement (Statement)           Tail (Statement)         Statement (Statement)           SICTION FACTOR SILTERS         Statement (Statement)           SICTION FACTOR SILTERS         Statement (Statement)           SICTION FACTOR SILTERS         Statement (Statement)           SICTION FACTOR SILTERS         Statement (Statement)           SICTION FACTOR SILTERS         Statement (Statement)           SICTION FACTOR SILTERS         Statement (Statement)           SICTION FACTOR SILTERS         Statement (Statement)           SICTION FACTOR SILTERS         Statement (Statement)           SICTION FACTOR SILTERS         Statement (Statement)           SICTION FACTOR SILTERS         Statement (Statement)           SICTION FACTOR SILTERS <td></td> <td></td> <td></td> <td></td>                                                                                                    |                                                                                                    |                                              |  |  |
| Full qui Nuese     EAXONA IN SUTEX       Descriftere     BALENDARI MOTTEX       Exactl feerolly Nuelses     EAXONA IN SUTEX       SECTION DO MONESTESCONNEN       Tail LA SUNDET NUTEX     ann than confor of fachabilit relevant to a basine, per data data in the factor and the second and the second and                                                                                                    |                                                                                                    |                                              |  |  |
| During Here         0.001/94         Place of live is           SECTIONS MORENESCONSNI         SECTIONS MORENESCONSNI           SECTIONS MORENESCONSNI         SECTIONS MORENESCONSNI           Table HavityNovem         HANDAN           SECTIONS MORENESCONSNI         SECTIONS MORENESCONSNI           SECTIONS MORENESCONSNI         SECTIONS MORENESCONSNI           SECTIONS - COLLIPS/SECNI         SECTIONS - COLLIPS/SECNI           SECTIONS - COLLIPS/SECNI         SECTIONS - COLLIPS/SECNI           Table is to correntulad data than in the drash with male to be drash.         SECTIONS - COLLIPS/SECNI           Table is to correntulad data chardwardt data full with Bart hall be recorded as         SECTIONS - COLLIPS/SECNI           Table is to correntulad data chardwardt data full male drash glade data full seconse as         SECTIONS - COLLIPS/SECNI           Seconse is the seconse of correlt data with the second data seconse of correlt data with the second data seconse of correlt data with the second data seconse of correlt data with the second data seconse of correlt data with the second data seconse of correlt data with the second data seconse of correlt data with the second data with the second data with the second data seconse of correlt data with the second data with the second data second data with the second data with the second dat                                                                                                    |                                                                                                    |                                              |  |  |
| Beath Beach, Number:     Interfact and Automatic Automatic A                           |                                                                                                    |                                              |  |  |
| SECTION MARKETS CONSTANT           SECTION FORMERS AND AND AND AND AND AND AND AND AND AND                                                                                                    |                                                                                                    | LASKA                                        |  |  |
| That I, MANARI BURM       , an than other of final did refere to basing and didu.         I have have have the other, and that other have have the didu.       I have the have that other have have the have have have have have have have ha                                                                                                    |                                                                                                    |                                              |  |  |
| in the biograph failer of the child, and that I winds for the biomedicates to also be failed.                                                                                                    |                                                                                                    |                                              |  |  |
| SIG TION F. COUNT SALE       That is an entrumbul davies the davies of the davies goal is davies of the shift built be accorded as<br>HERNY PODD       SIG TION F. SUBCESSALE       The Sign of the count, I take meloge that is an end of addresses of the sign of the count of the sign of the count of the sign of the count of the sign of the count of the sign of the count of the sign of the count of the sign of the count of the sign of the count of the sign of the count of the sign of the count of the sign of the count of the sign of the count of the sign of the count of the sign of the count of the sign of the sign of                                                                                  |                                                                                                    |                                              |  |  |
| That is a correntrat data that on the optical data at a function of the last of the second at a HENXY FOID         Start is a correntrat data that at a function of the last of the last of t                                                          |                                                                                                    | •                                            |  |  |
| Set TION F - Set CHT SND F1 SPONSULTITIS       By Signing this down show paramity down show paramity down show down show paramity down show paramity down show param                                        |                                                                                                    | h shall be recorded as:                      |  |  |
| By Sign Carl I. I class models per all the vert and card derived free filtering:     1. This that shows an experimental free filtering:     1. This that shows an experimental free filtering:     1. This that shows an experimental free filtering:     1. This that shows an experimental free filtering:     1. This that shows an experimental free filtering:     1. This that shows an experimental free filtering:     1. This that shows an experimental free filtering:     1. This that shows an experimental free filtering:     1. This that shows an experimental free filtering:     1. This that shows an experimental free filtering:     1. This that shows an experimental free filtering:     1. This that shows an experimental free filtering:     1. This that shows an experiment filtering free filtering and the following and the following and the filtering:     1. This that shows an experiment filtering filtering:     1. This that shows an experiment filtering filtering:     1. This that shows an experiment filtering filtering:     1. This that shows an experiment filtering filtering filtering:     1. This that shows an experiment filtering filtering filtering filtering:     1. Shows and the filtering:     1. Shows and the filtering:     1. Shows an experiment on the filtering:     1. Shows an ex      | HENRY FORD                                                                                                    |                                              |  |  |
| 1. That full fails we will fail a specific to a specific fail of a specific fail of a sp  | SECTION F - RIGHTS AND RESPONSIBILITIES                                                                         |                                              |  |  |
| specify a contraction of support, and a star coll support netric colls with indication with the contract with the colling of the contract of the colling of the colling of the co                         | By Signing this document, I acknowledge that I have read and understand the following:                          |                                              |  |  |
| Inter of greatering  2. That if this afficiant's completed them v: Use colouring veldes to desponsive of the child/exploredated in the afficient's  3. That if this afficient's completed them v: Use colouring veldes child/exploredated in the afficient's  3. That if this afficient's completed them v: Use colouring veldes colouring of the child/exploredated in the afficient's  3. That if this afficient's completed them v: Use colouring veldes colouring of the child/exploredated in the afficient's  3. That if this afficient's colouring colouring colouring of the child/explore nervice through the UVD program.  4. That this afficient's colouring colouring colourin | 1. That this affidavit establishes patemity and gives rise to parental rights and responsibilities including th | e right of the child's mother or the IV-D    |  |  |
| 2. That find a faffan is completed from vil New balancing and and the functions of the folders included in the faffan is 3. That is presenting a famory folder will be folders included in the faffan is 4. Excition of these presents that measures and there, b. Borning is corred with folder present child segret are size in the present child segret are size in the present child segret are size in the present child segret are size in the present child segret are size in the present child segret are size of the present child segret are size in the present child segret are size in the present child segret are size in the present child segret are size in the present child segret are size in the present child segret are size in the present child segret are size in the present child segret are size in the present child segret are size in the present child segret are size in the present child segret are size in the present child segret are size in the present child segret are size in the present child segret are size of the present child segret are size of the child segret are size of the present child segret are size of the present child segret are size of the child segret are size of the child segret are size of the present child segret are size of the size of the present child segret are size of the size of the present child segret are size of the size of the  | agency to collect child support, and that a child support order can be established based on this document       | rithout any for ther evidence concerning the |  |  |
| 3. That by recenting the Proceeding Adment/OBE is inty county, i.e. sprawe da following Old support and the Schwing Old support and the Schwing Old Schwing Old Schwing Old S  | issue of paternity.                                                                                             |                                              |  |  |
| Lection of these parametry how then debox and subcomp     be locitized is correr useful free parametry and all targets pred     LEctronometric deposition data "bases in the debox of the color of the color of       | 2. That if this affidavit is completed there will be no hearing related to the paternity of the child(rer       | included in the affidavit.                   |  |  |
| b. Serving a contradent for a payment of hild space and c. E.Enconsent for approach c. E.Enconsent for approach c. Enconsent for approach c. Enconsent for approach c. Enconsent for appr  |                                                                                                    | port services through the IV-D program:      |  |  |
| E. Starksmannet: 4 representations     E. Starksmannet: 4 representations     E. Starksmannet: 4 representations     Starksmannet: 4 representations     Starksmannet: 4       |                                                                                                    |                                              |  |  |
| 4. That that IT dow's is wide if is signed over the T break for all the birds of an above of the childs as excepts i conserve to select the childs and signed as childs and signed as childs and signe |                                                                                                    |                                              |  |  |
| sdoprine of the child and spectrum us dopr the child has been find.           ISTORATURE OF THE FAITHER.           ISTORATURE OF THE FAITHER.           ISTORATURE OF THE SAVINGS.           Data           Subscribe data for more to before me, the undersjoed, a Nonsy Pablic is and for and for and f                                                                                                    |                                                                                                    | ar of the child has an erunad a consecut to  |  |  |
| Storchbelaud waren to befere mi, de undenigent, e Neury Pablic inaud fer uid county, dan<br>(Storchbelaud waren to befere mi, de undenigent, e Neury Pablic inaud fer uid county, dan<br>(StorChTURE OF Neury Pablic)         Date           My comminuion express         County of Residence         County of Residence                                                                                                    |                                                                                                    |                                              |  |  |
| StOrt ATURE OF THE MOTHER         Data           Balanzibad and overn no bafere ma, the underliged, a Newy Public lawad for and county, this         day of,                                                                                                    | STOL A TUDE OF THE PAR                                                                                          | UDD Data                                     |  |  |
| Baherzhoel and weren to before me, the undersigned, a Nonzy Pathic in and for and county, dan                                                                                                    | SONA IOREOF INERA                                                                                               | nos. Date                                    |  |  |
| Baherzhoel and weren to before me, the undersigned, a Nonzy Pathic in and for and county, dan                                                                                                    | SIGNATURE OF THE MO                                                                                             | THER Date                                    |  |  |
| (BGNATUBE OF Newsy Peblic)<br>My comminions egress Constry of Residence                                                                                                    |                                                                                                    |                                              |  |  |
| My commission segiess County of Beildence                                                                                                    |                                                                                                    |                                              |  |  |
| LesalTähNunber: TikDete StateTähNunber:                                                                                                    | My commission expires County of Residen                                                                         |                                              |  |  |
|                                                                                                    | LocalFileNumber: FileDate:                                                                                      | State File Number:                           |  |  |
|                                                                                                    |                                                                                                    |                                              |  |  |
|                                                                                                    |                                                                                                    |                                              |  |  |

Click on the Print Icon found on the top left corner of the screen.

|              |                             | AVIT FORM), CAMERONI MEMORIAL COMMUNITY HOSPITAL, INC AMHOOVER                                        |
|--------------|-----------------------------|----------------------------------------------------------------------------------------------------|
|              | 🖨 <u>Print</u> 🔍 🍳 🔋        | <sup>1</sup> ▲ □ □ □ □ □ □ □ □ □ □ □ □ □ □ □ □ □ □                                                    |
| $\mathbf{Y}$ | Print                       | PATERNITY AFFIDAVIT<br>State Form44700 (R3/+07)<br>Indiana State Department of Health - Vital Records |
|              |                             | Statutorv Authority. JC16 37-2-2.1 Confidential: JC16 37-1-10                                         |
|              | County of STEUBEN           | State of INDIANA PA Number: 000113                                                                    |
|              | We, HANNAH SMITH            | and HAROLD FORD , have read and understand the general information                                    |
|              | regarding this affidavit, b | ng duly six ana upon cath depose and say:                                                             |

Click on OK to print.

| Pr | rint          |                                | <u>? ×</u>          |
|----|---------------|--------------------------------|---------------------|
|    | Printer       |                                |                     |
|    | Name:         | Lewistown 1st Floor Color      | Properties          |
|    | Status:       | Ready                          |                     |
|    | Type:         | Dell Laser Printer 3100cn PCL6 |                     |
|    | Where:        | NtwkPort01                     |                     |
|    | Comment:      |                                | Print to file       |
|    | – Print range |                                | Copies              |
|    | All           |                                | Number of copies: 1 |
|    | C Pages       | from: 1 to: 1                  |                     |
|    | C Select      | ion                            | 123 123             |
|    |               |                                | OK Cancel           |

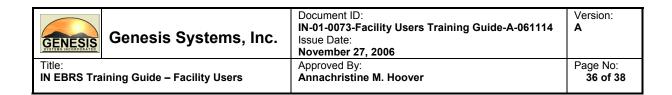

#### 3.1.13. Printing Reports

The following reports are available for printing using the IN EBRS:

- Facility Unresolved Birth Records
- Operator Productivity
- Statistical Report
- Newspaper Listing
  - 1. Click on <u>Reports</u> found in the Birth Menu.

| ÷ |           | ic Regis     | strar (Web | Birth200 | 5), CAMER         | ON MEMORIAL COMMU           | NITY HOSP      | ITAL, IN     | C |
|---|-----------|--------------|------------|----------|-------------------|-----------------------------|----------------|--------------|---|
| 1 | Eunctions | Files        | Reports    | Queues   | <u>U</u> tilities | Library <u>M</u> aintenance | <u>W</u> indow | <u>H</u> elp |   |
| Ć | 7 🐴 📫     | <b>Q</b> , 2 |            | 1        |                   |                             |                |              |   |
|   |           |              |            |          |                   |                             |                |              |   |
| l |           |              |            |          |                   |                             |                |              |   |
| l |           |              |            |          |                   |                             |                |              |   |

2. Select the report you wish to print from the list.

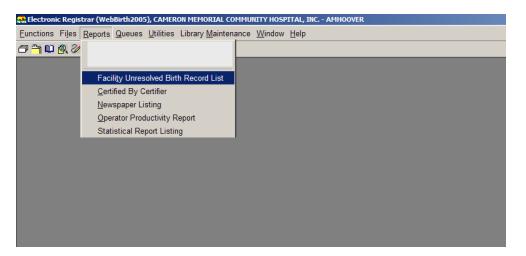

| GI            | ENESIS | Genesis Systems, Inc.        | Document ID:<br>IN-01-0073-Facility Users Training Guide-A-061114<br>Issue Date:<br>November 27, 2006 | Version:<br>A        |
|---------------|--------|------------------------------|----------------------------------------------------------------------------------------------------|----------------------|
| Title<br>IN I |        | ining Guide – Facility Users | Approved By:<br>Annachristine M. Hoover                                                               | Page No:<br>37 of 38 |

3. The system will display the report in Print-Preview mode.

| 11/22/20<br>Total Re | 006<br>cords: 1                  |                                   | Facility Unresolve                     |           |             |                  | Page                    | e: 1 of                 | 1                    |   |
|----------------------|----------------------------------|-----------------------------------|----------------------------------------|-----------|-------------|------------------|-------------------------|-------------------------|----------------------|---|
| ild's DOB            | Child's Last Name,<br>First Name | Mother's<br>Medical<br>Record No. | Mother's Name (Last,<br>First, Middle) | Plurality | Birth Order | Not<br>Certified | Not Legally<br>Released | Paternity<br>Not Signed | Not Stat<br>Released | - |
| 1/2006               | FORD, HENRY                      | 1                                 | SMITH,<br>HANNAH                       | TWINS     | SECOND      |                  | x                       | x                       | х                    | - |
|                      |                                  |                                   | 1                                      | Total     | ls :        | 0                | 1                       | 1                       | 1                    | - |
|                      |                                  |                                   |                                        |           |             |                  |                         |                         |                      |   |
|                      |                                  |                                   |                                        |           |             |                  |                         |                         |                      |   |

4. Click on the Print Icon found on the top left corner of the screen.

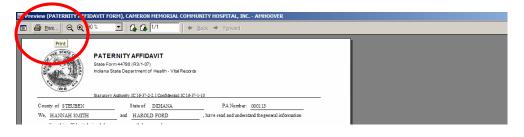

5. Click on OK to print.

| Print       |                                |                             | <u>? ×</u> |
|-------------|--------------------------------|-----------------------------|------------|
| Printer     |                                |                             |            |
| Name:       | Lewistown 1st Floor Color      | ▼ Prope                     | erties     |
| Status:     | Ready                          |                             |            |
| Type:       | Dell Laser Printer 3100cn PCL6 |                             |            |
| Where:      | NtwkPort01                     |                             |            |
| Comment:    |                                | Print :                     | to file    |
|             |                                |                             |            |
| Print range |                                | Copies                      |            |
| Print range |                                | Copies<br>Number of copies: | 1 🗄        |
| ● AI        | from: 1 to: 1                  | Number of copies:           | 1 🚔        |
| ● AI        | from: 1 to: 1                  |                             | 1 4        |

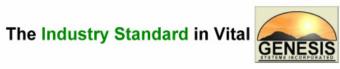

**Records Integrated Systems**